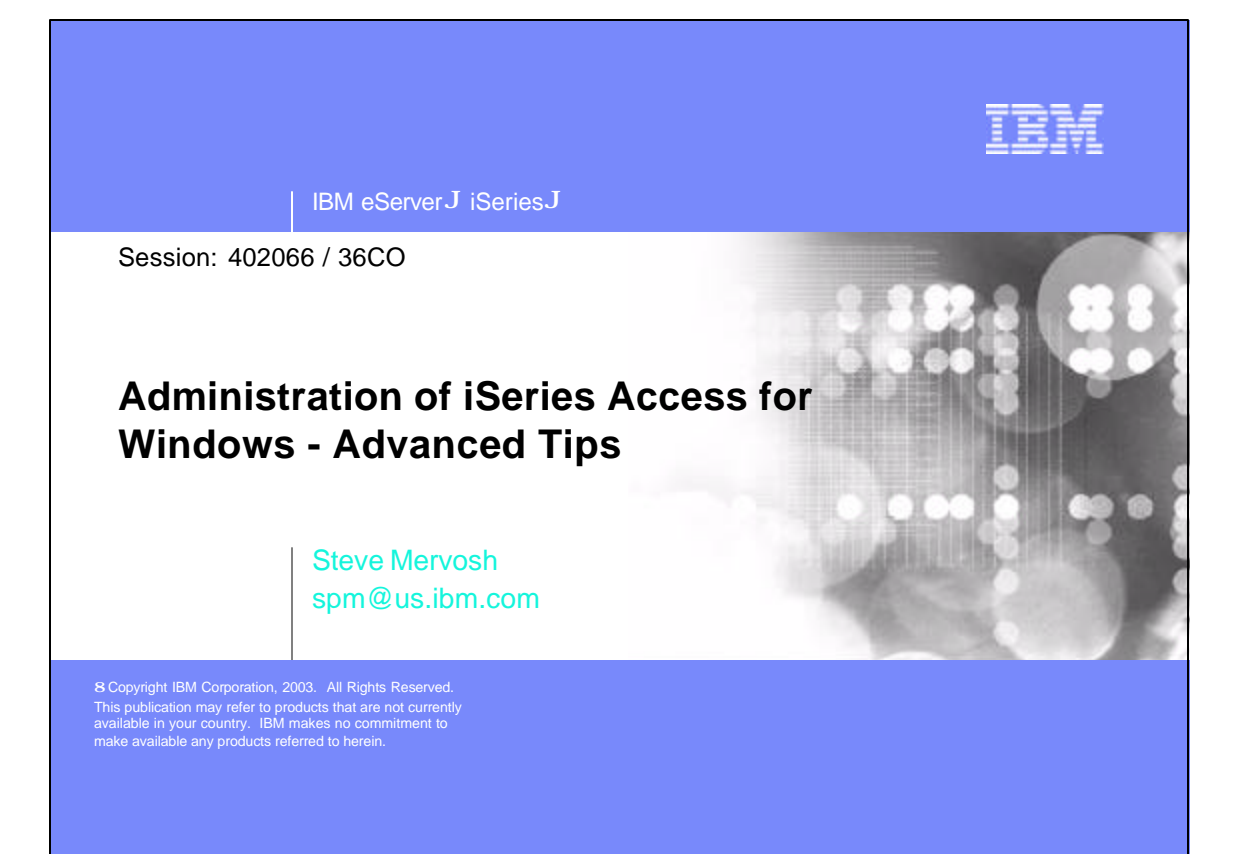

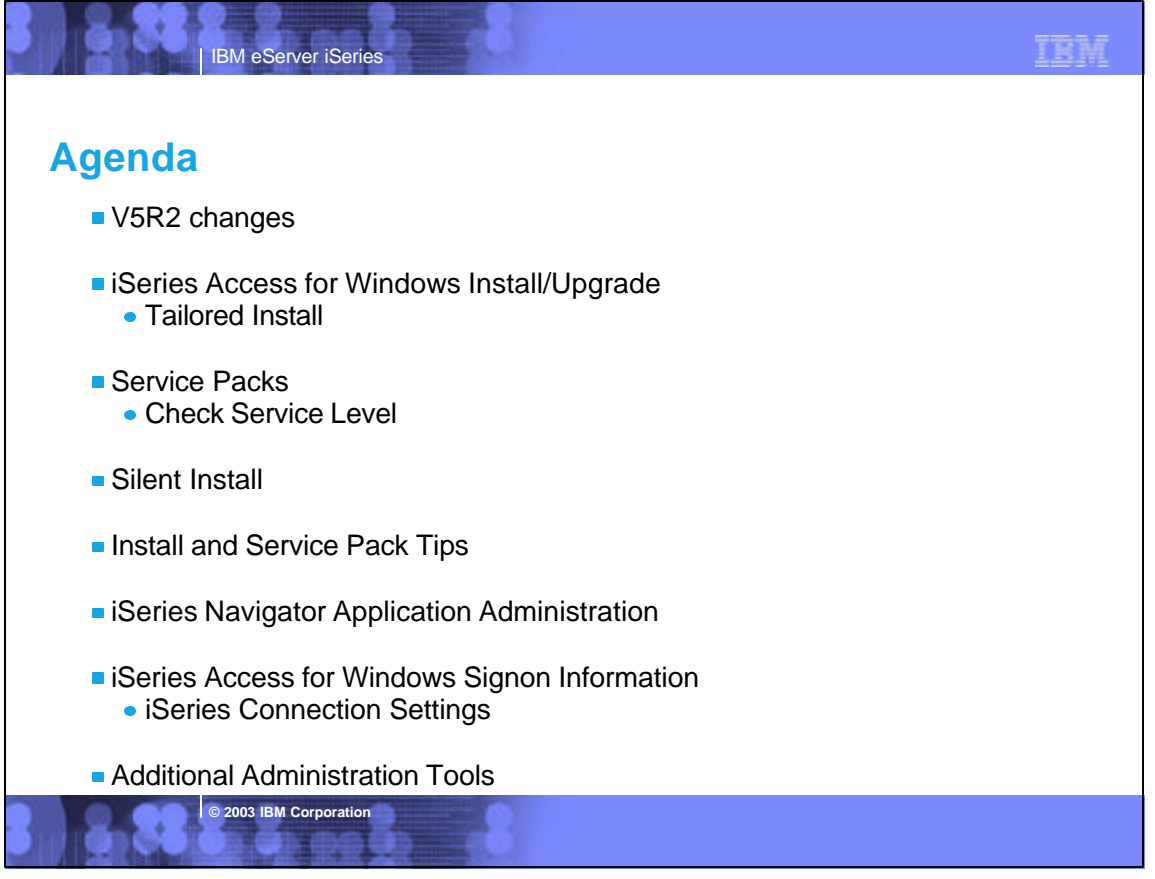

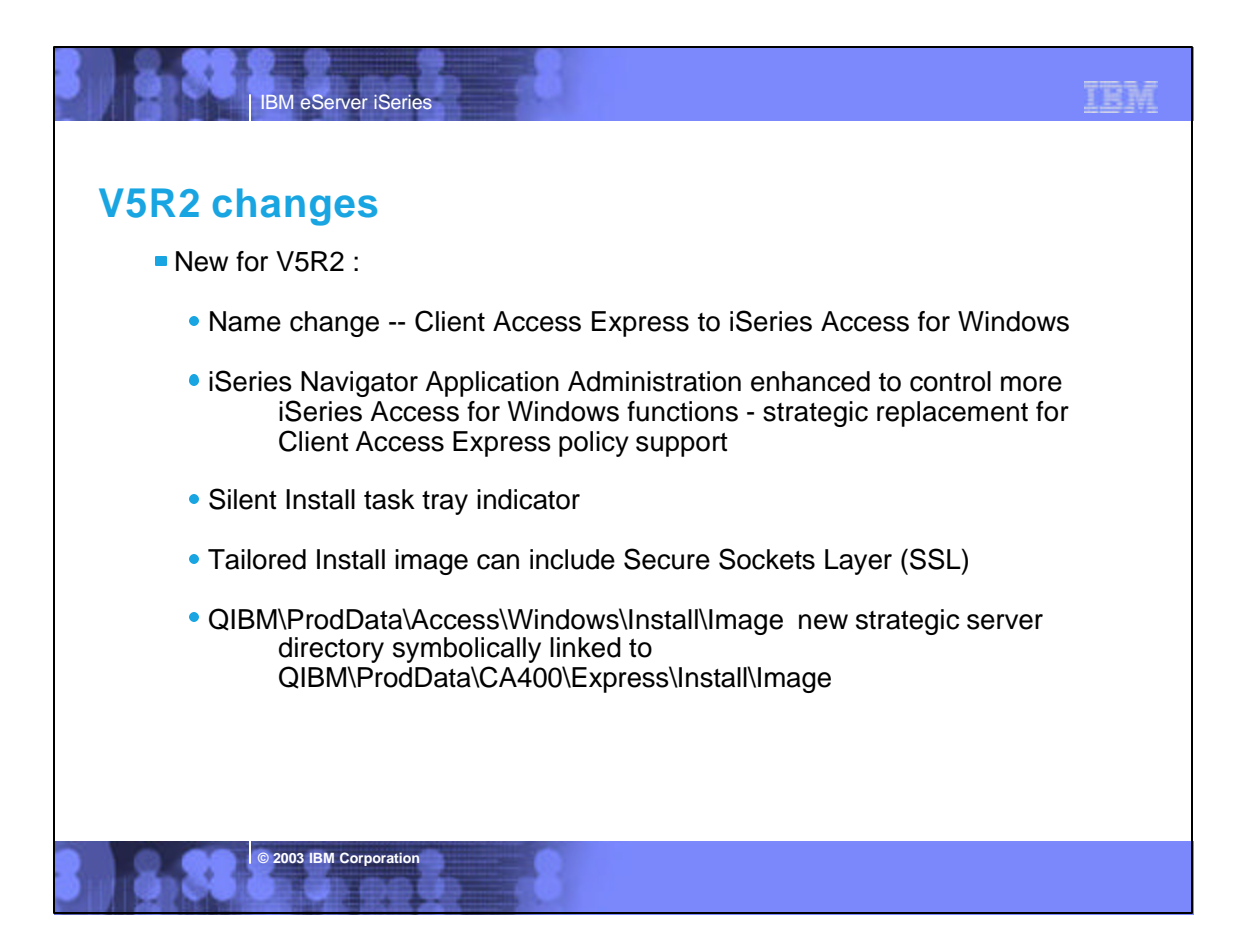

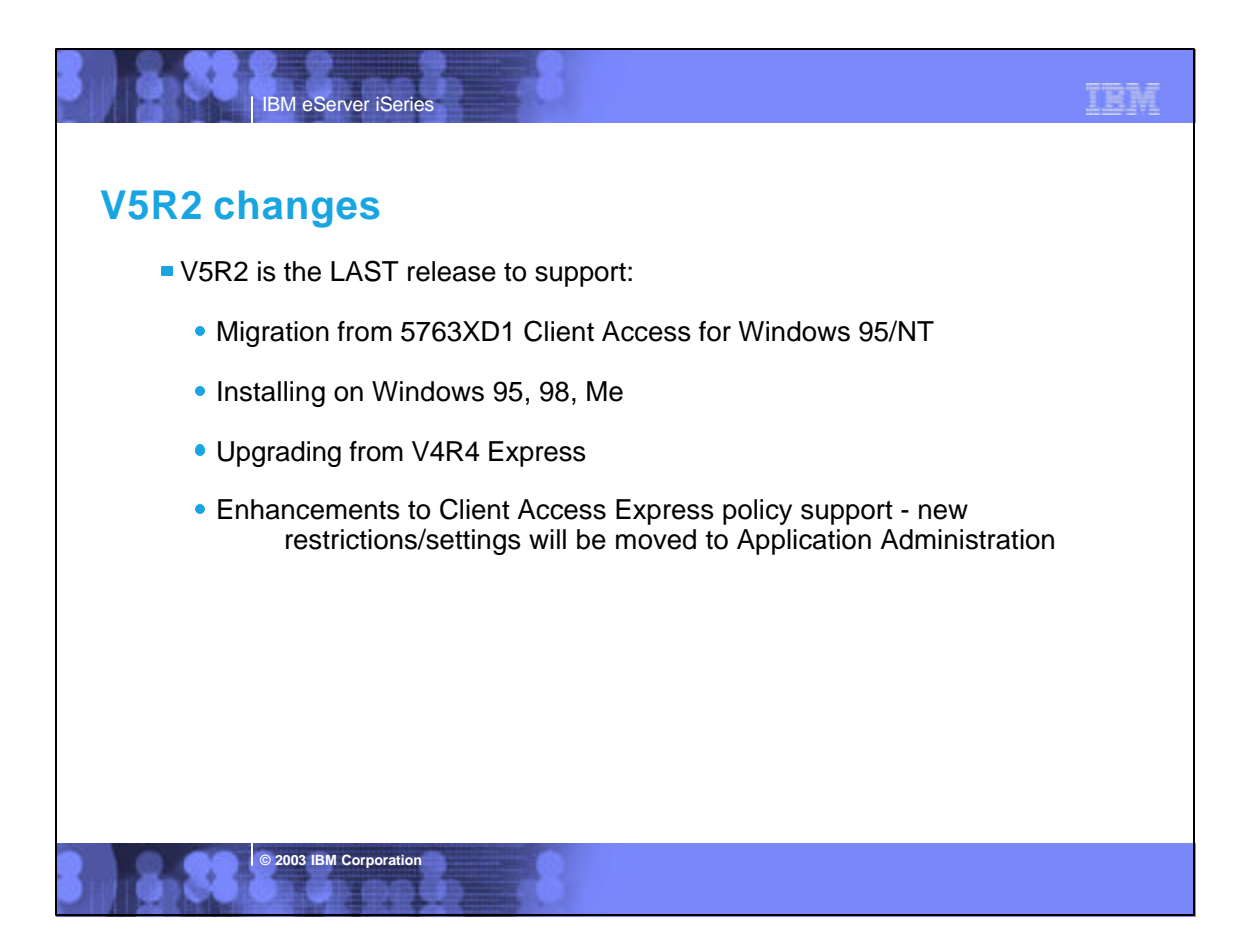

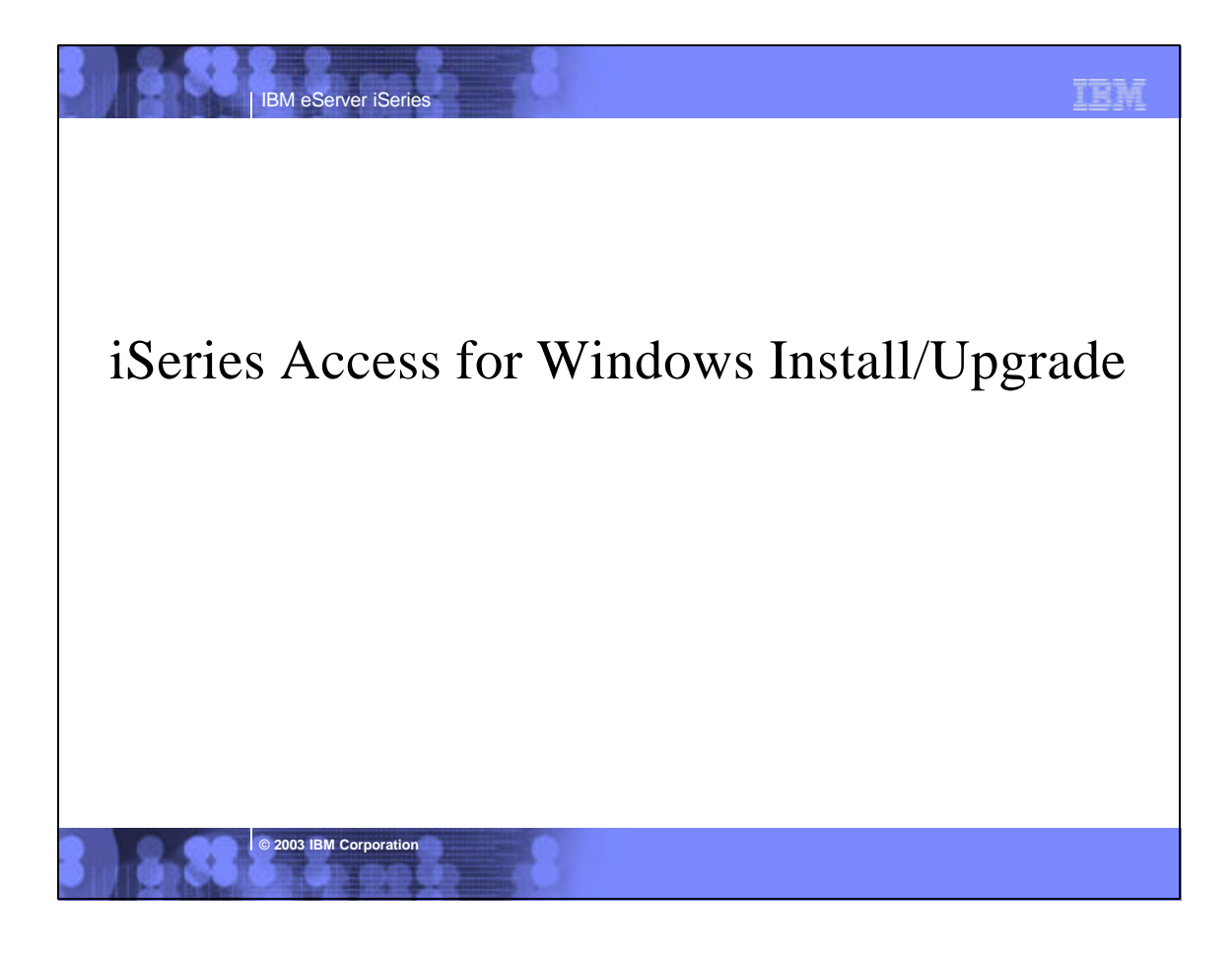

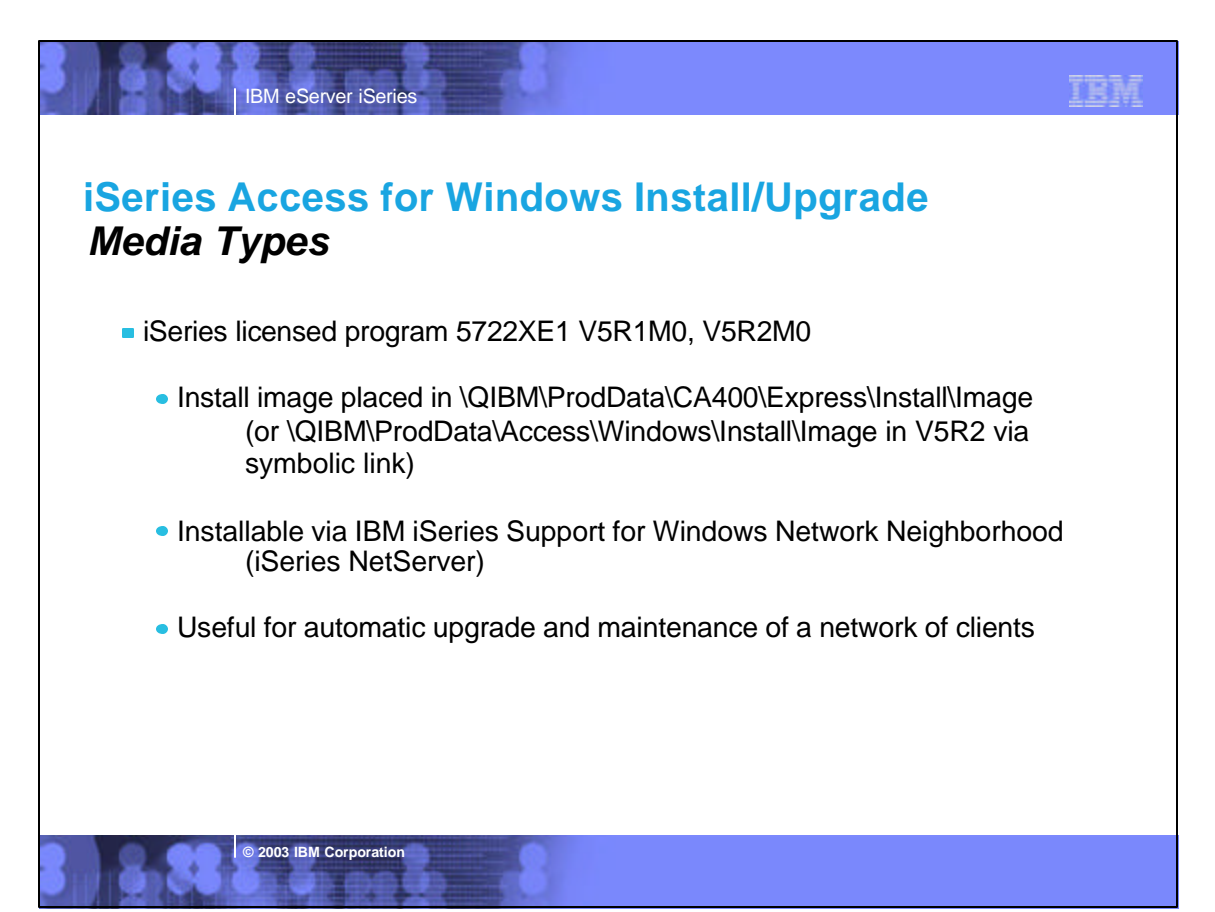

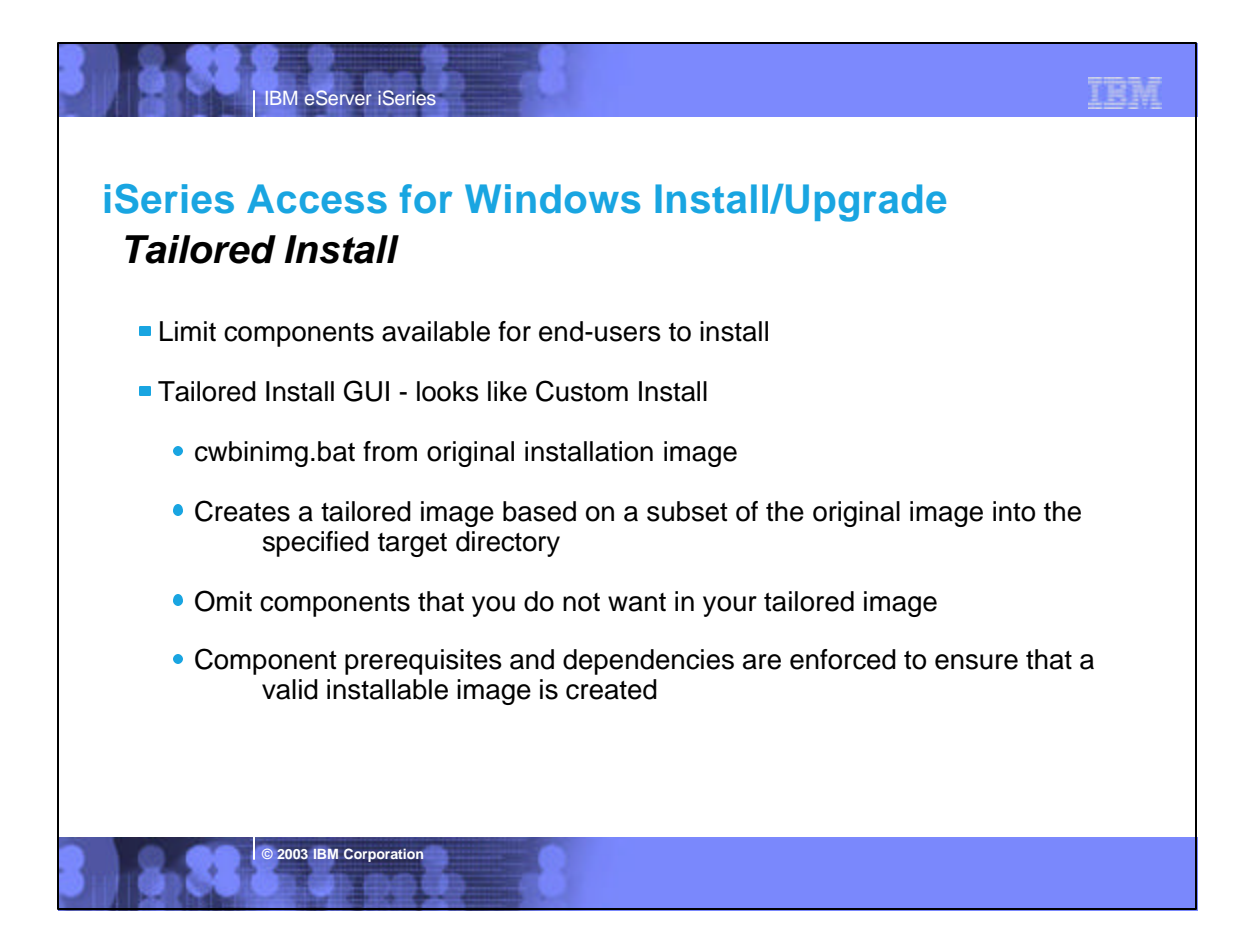

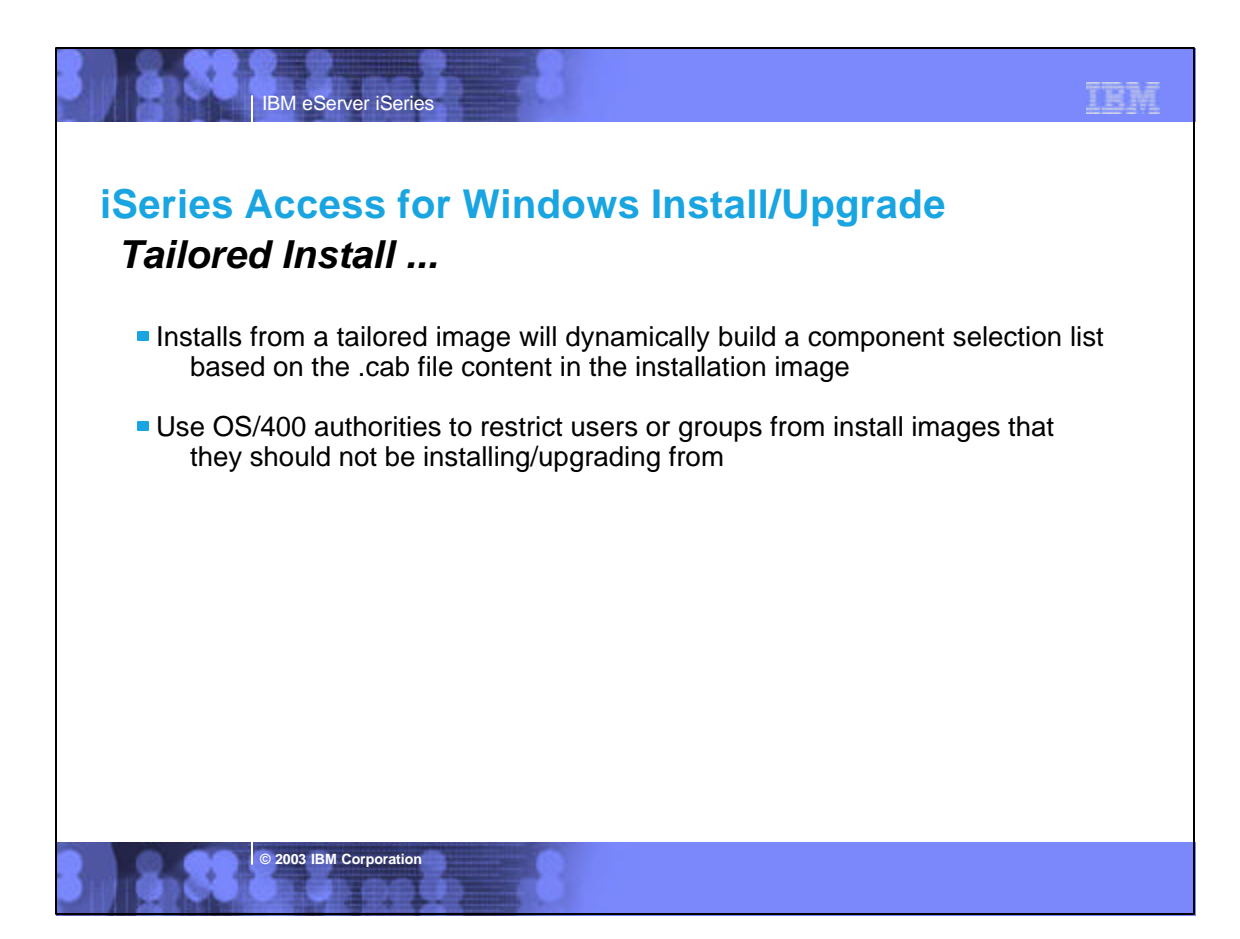

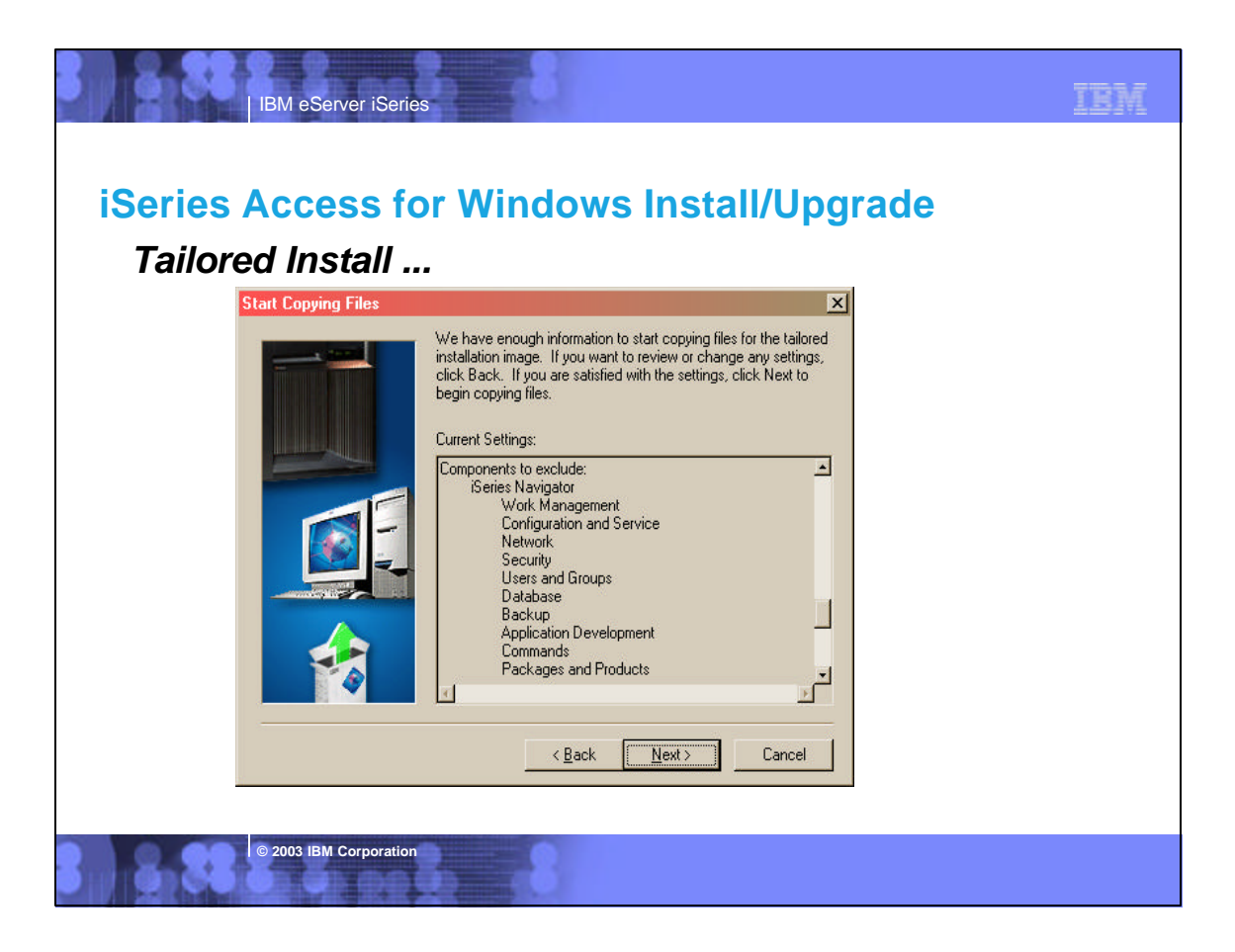

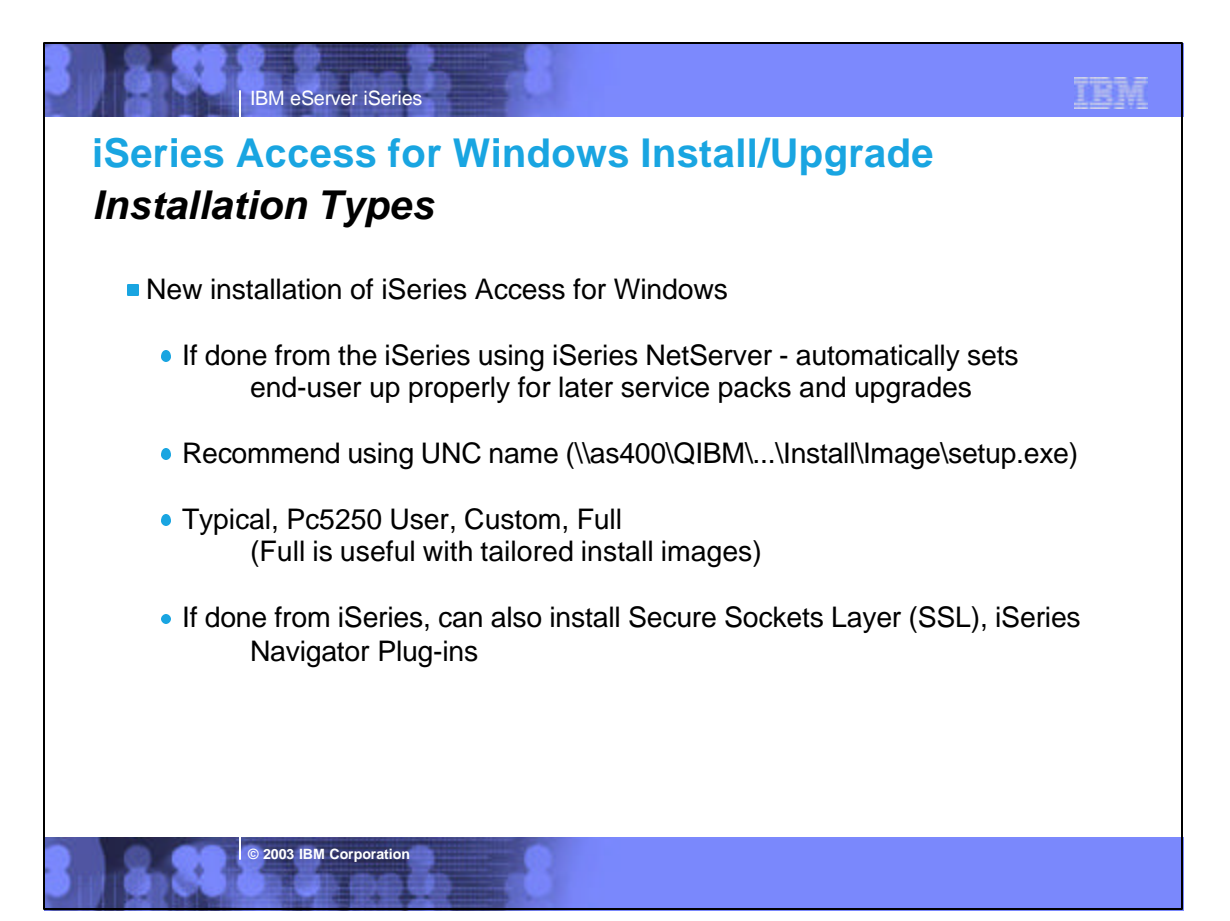

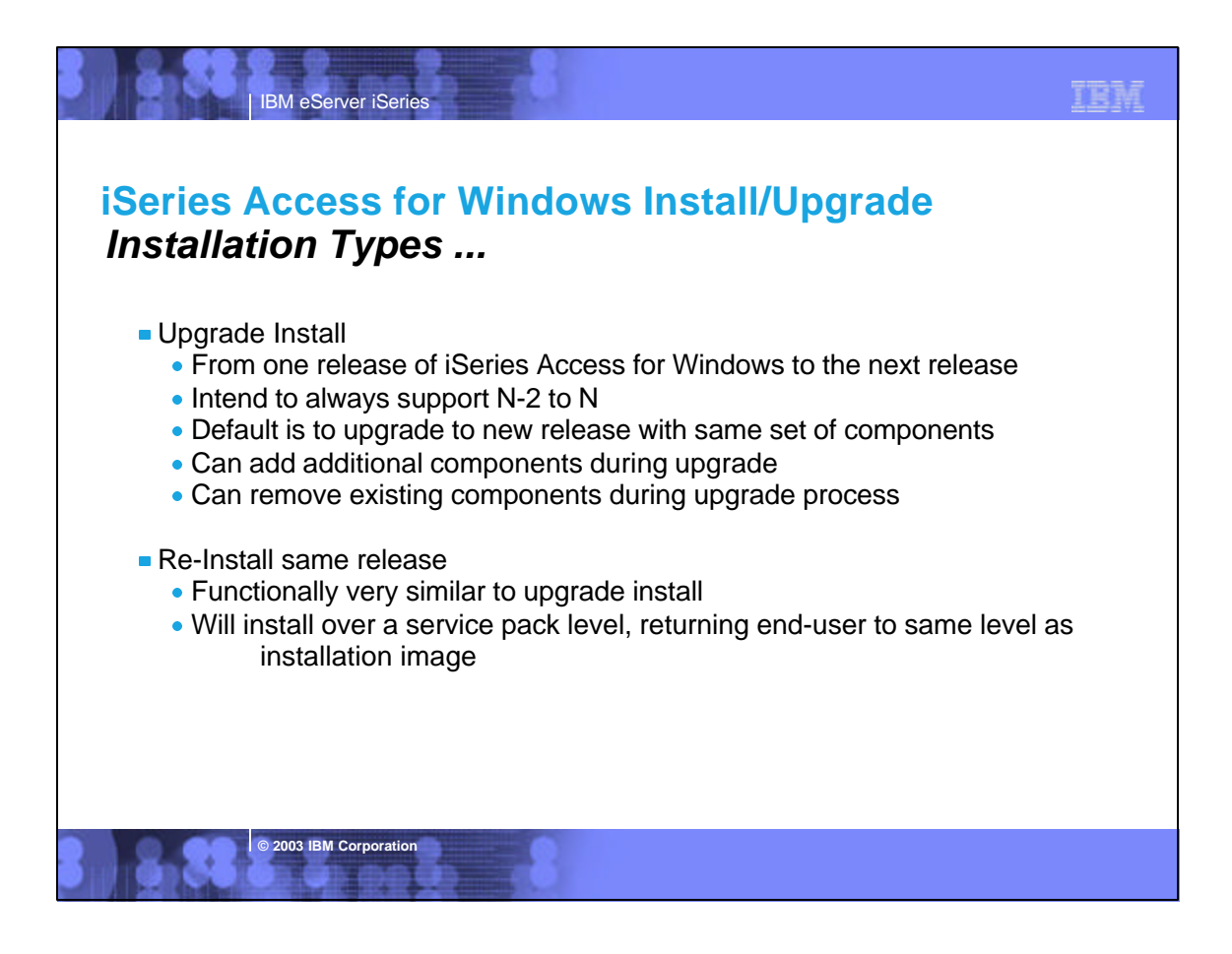

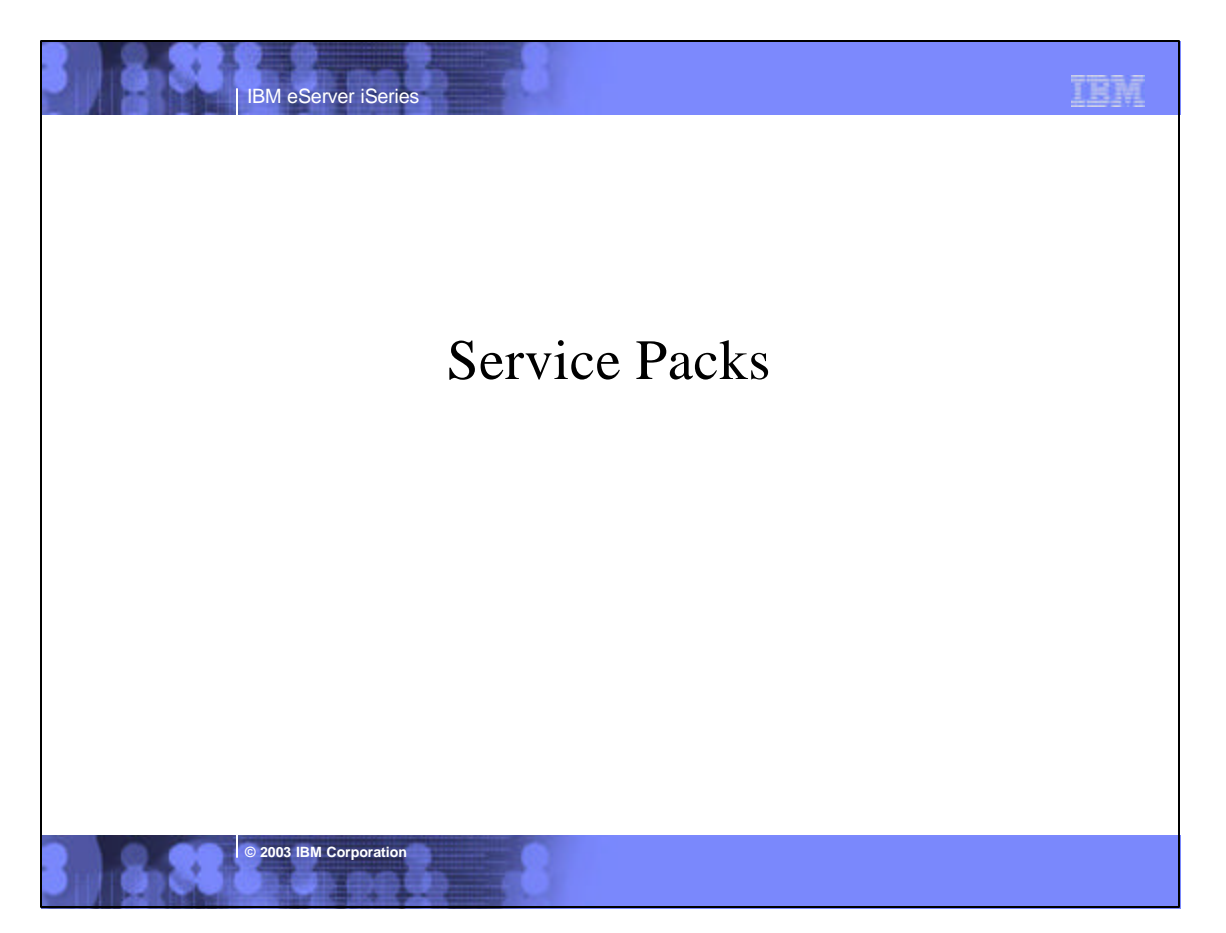

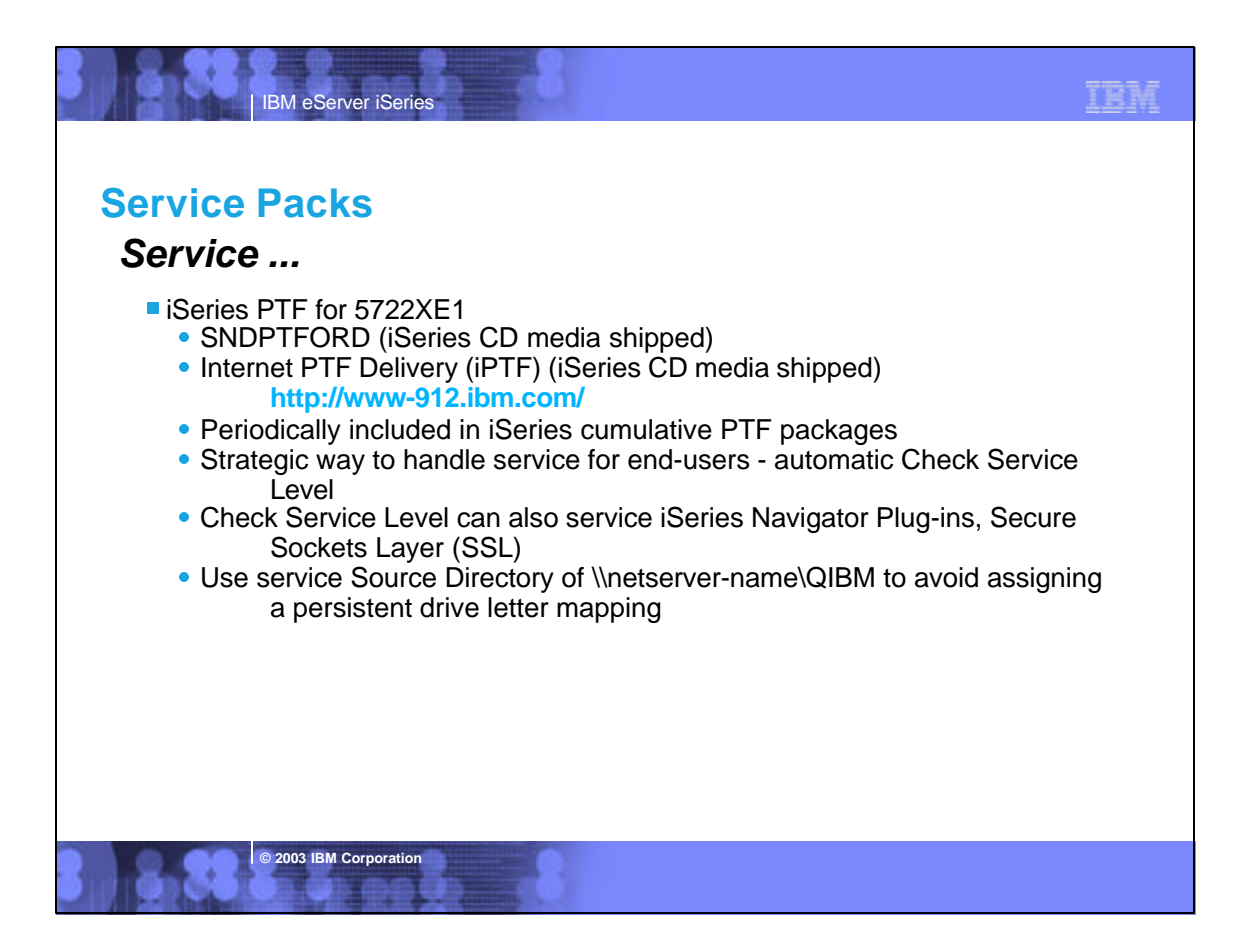

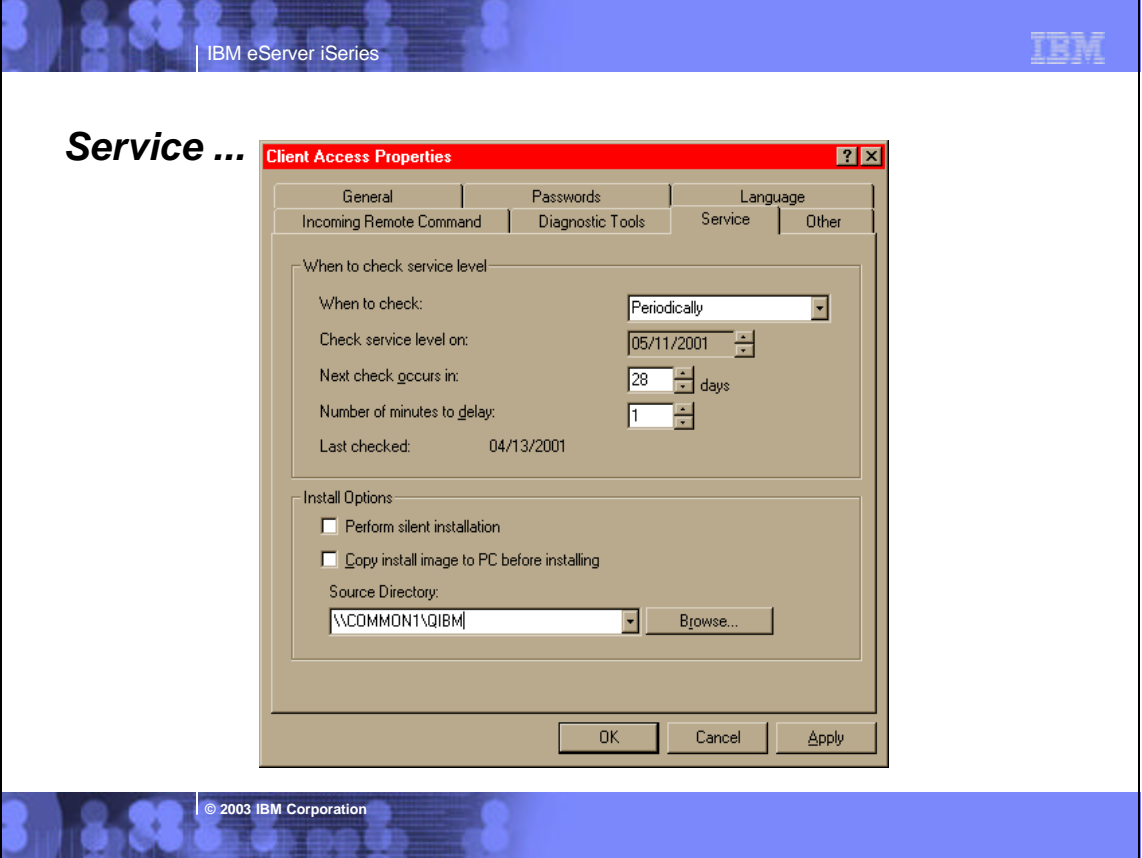

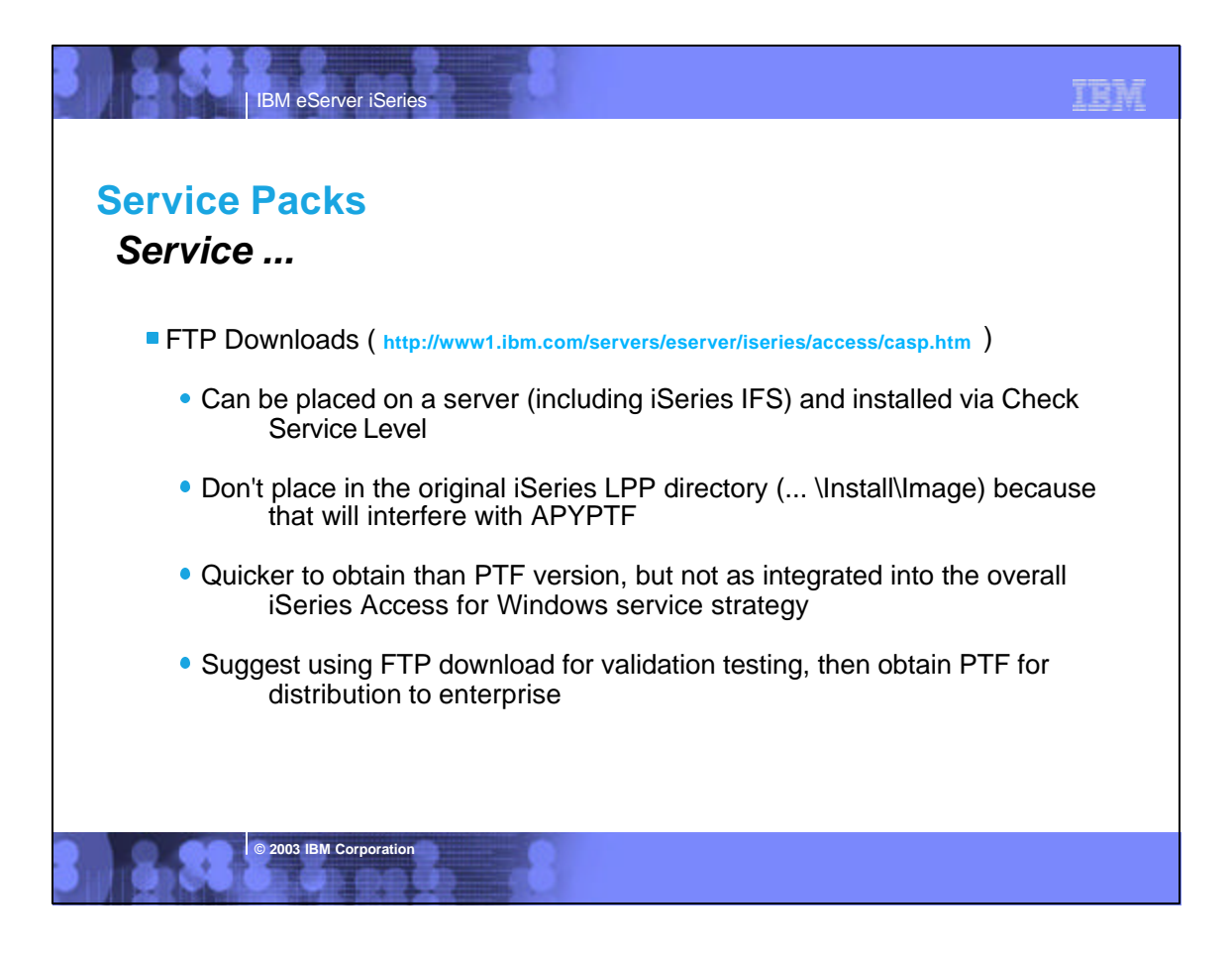

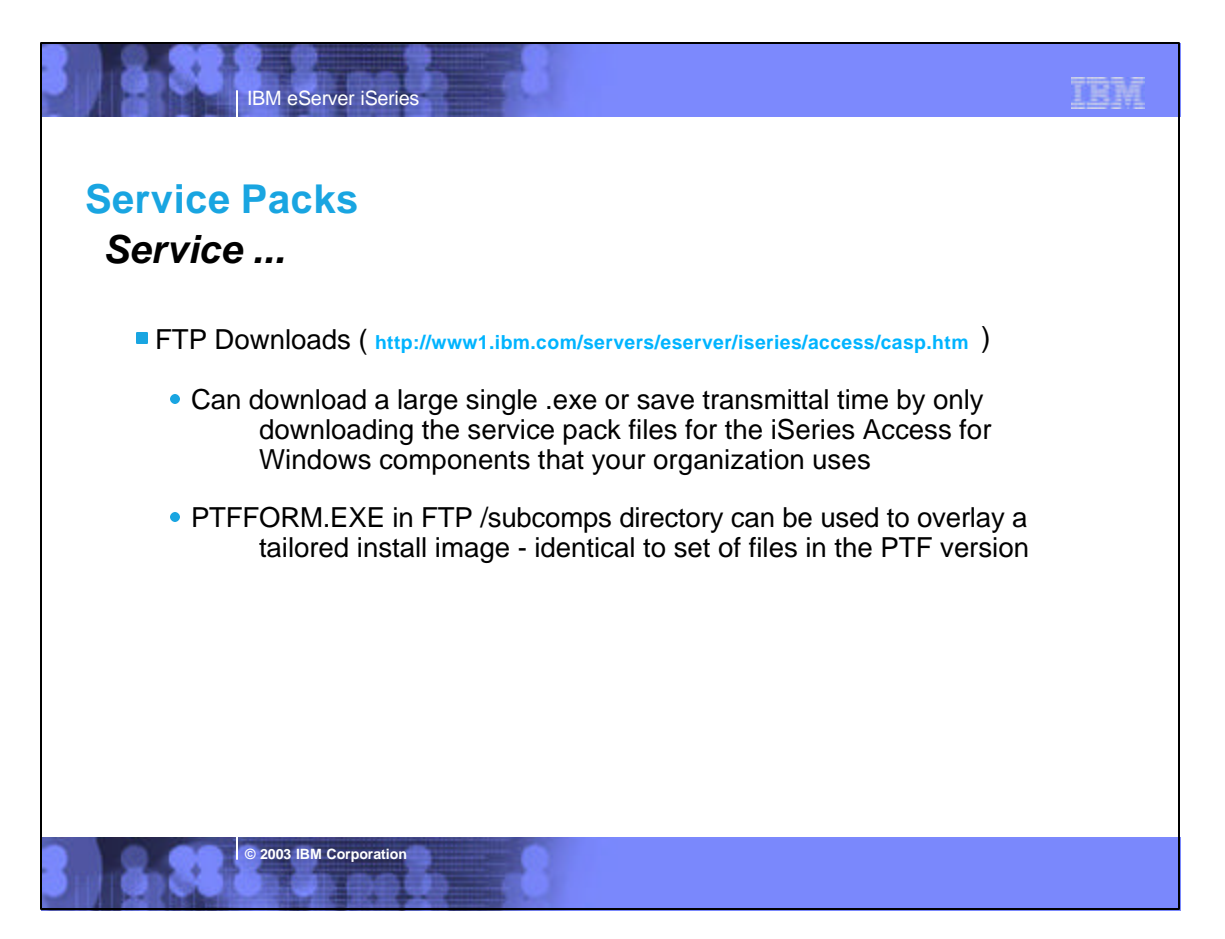

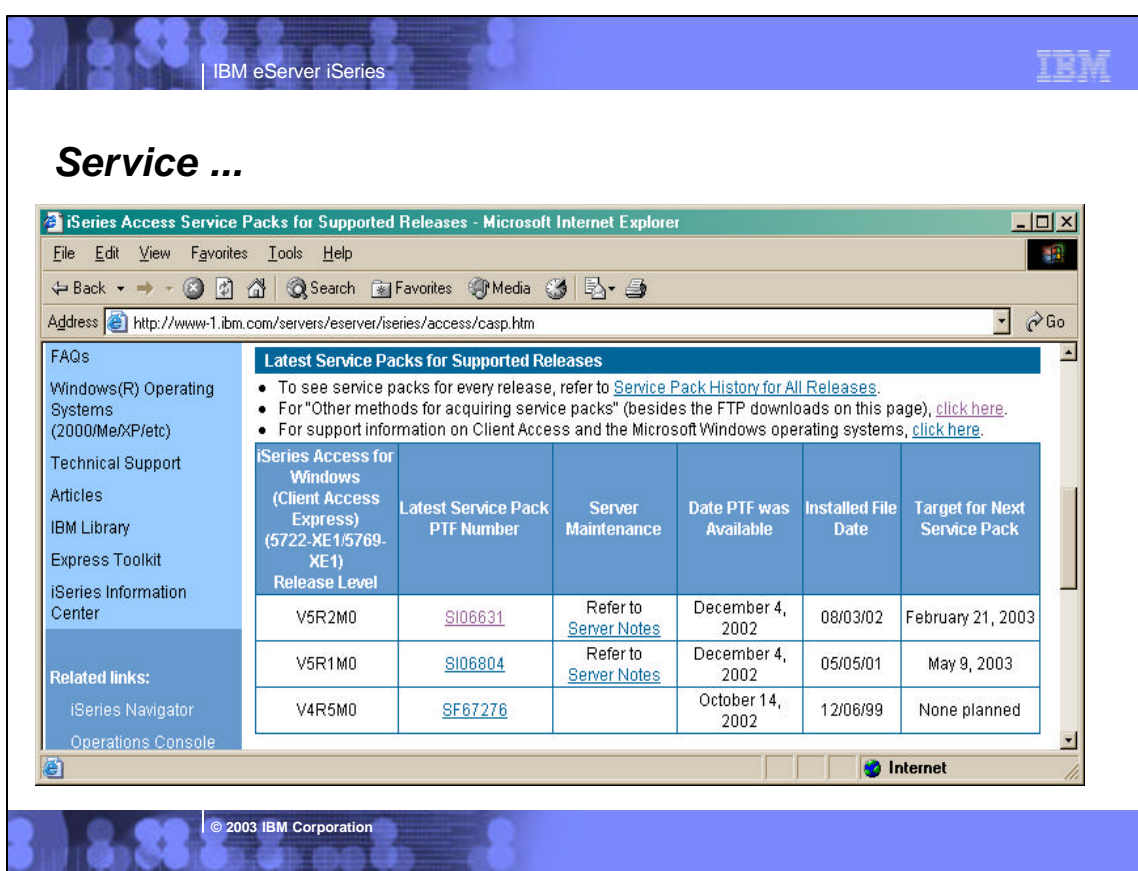

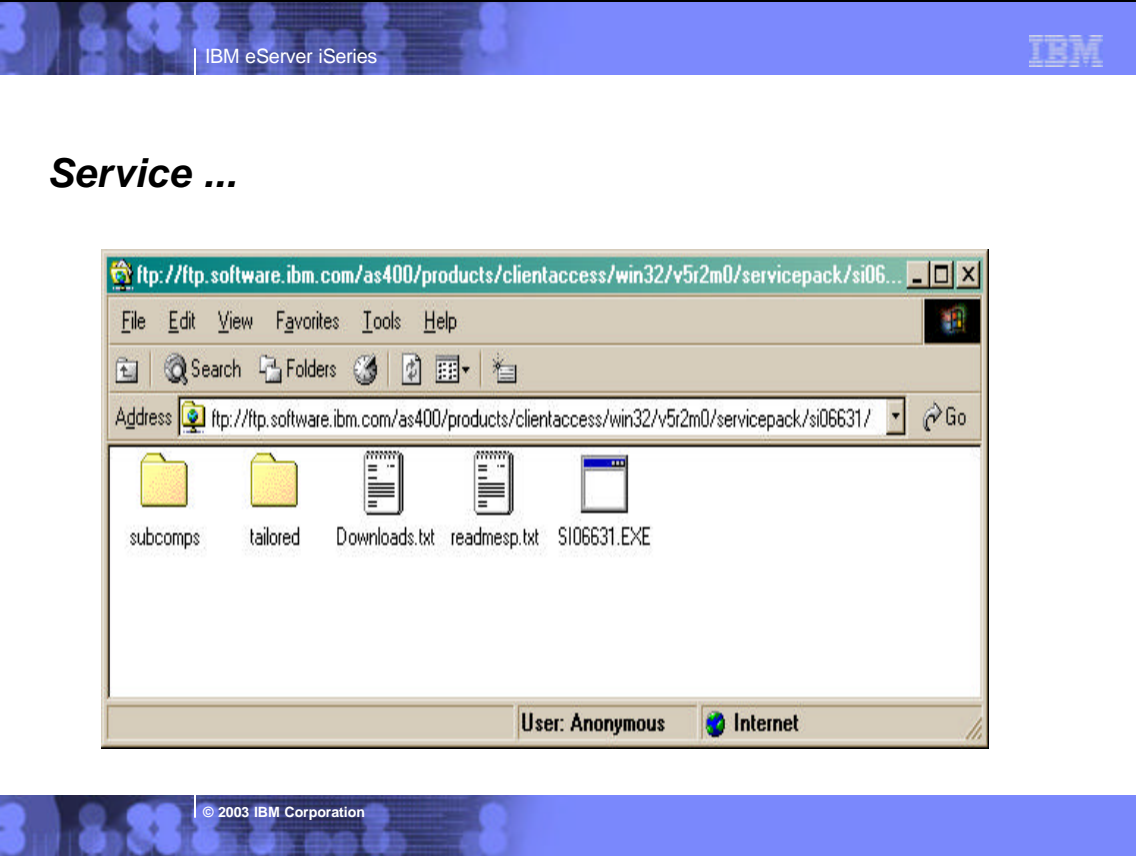

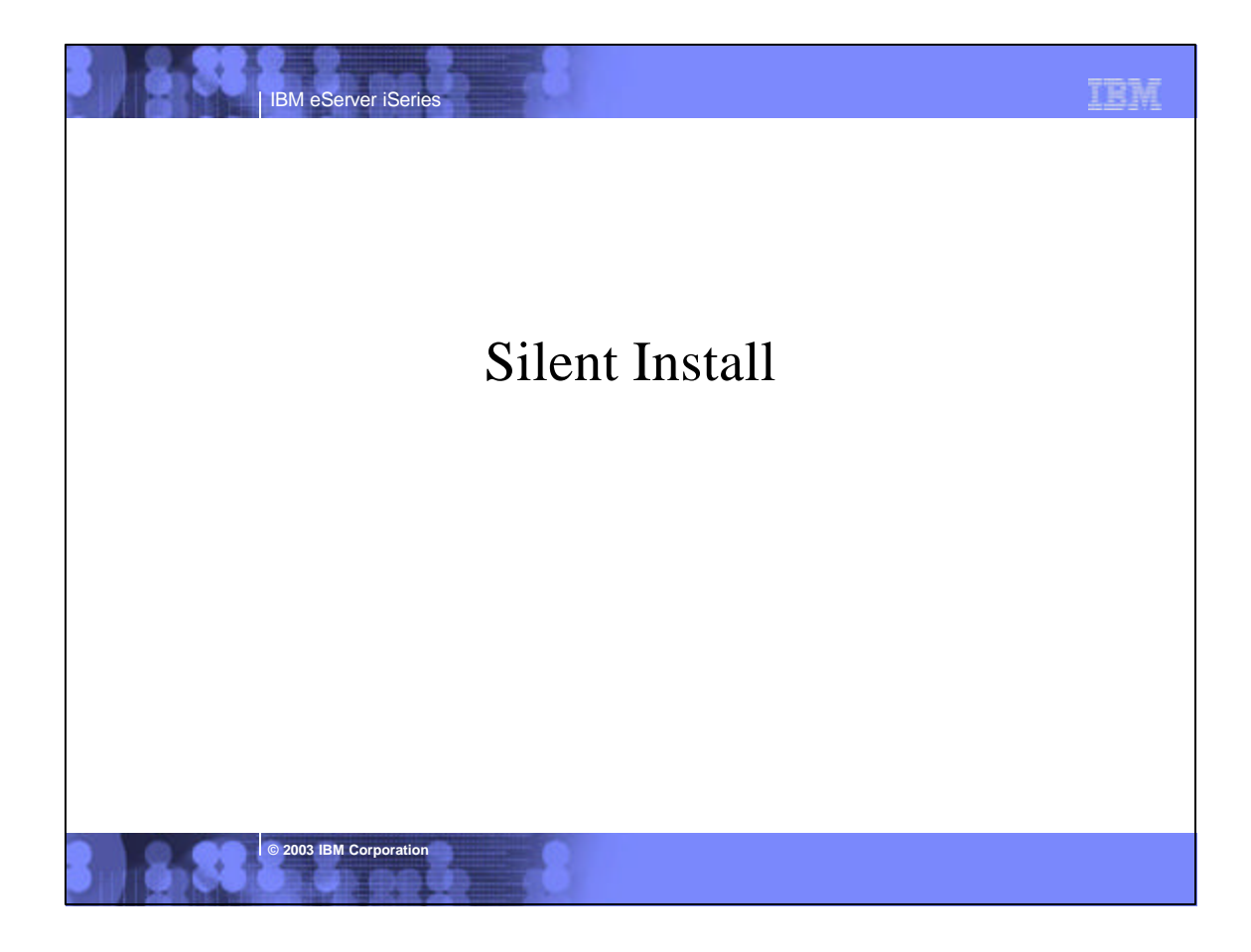

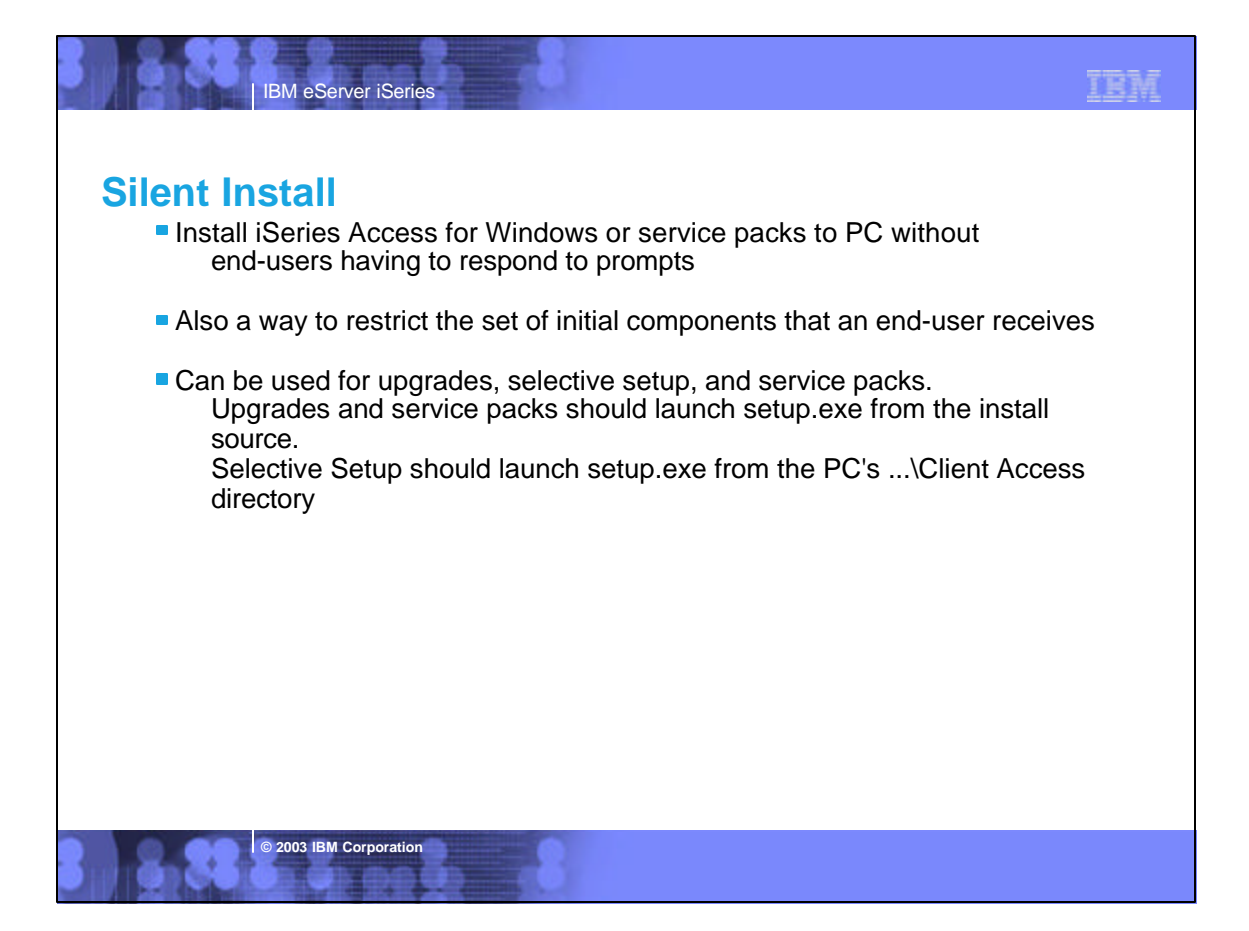

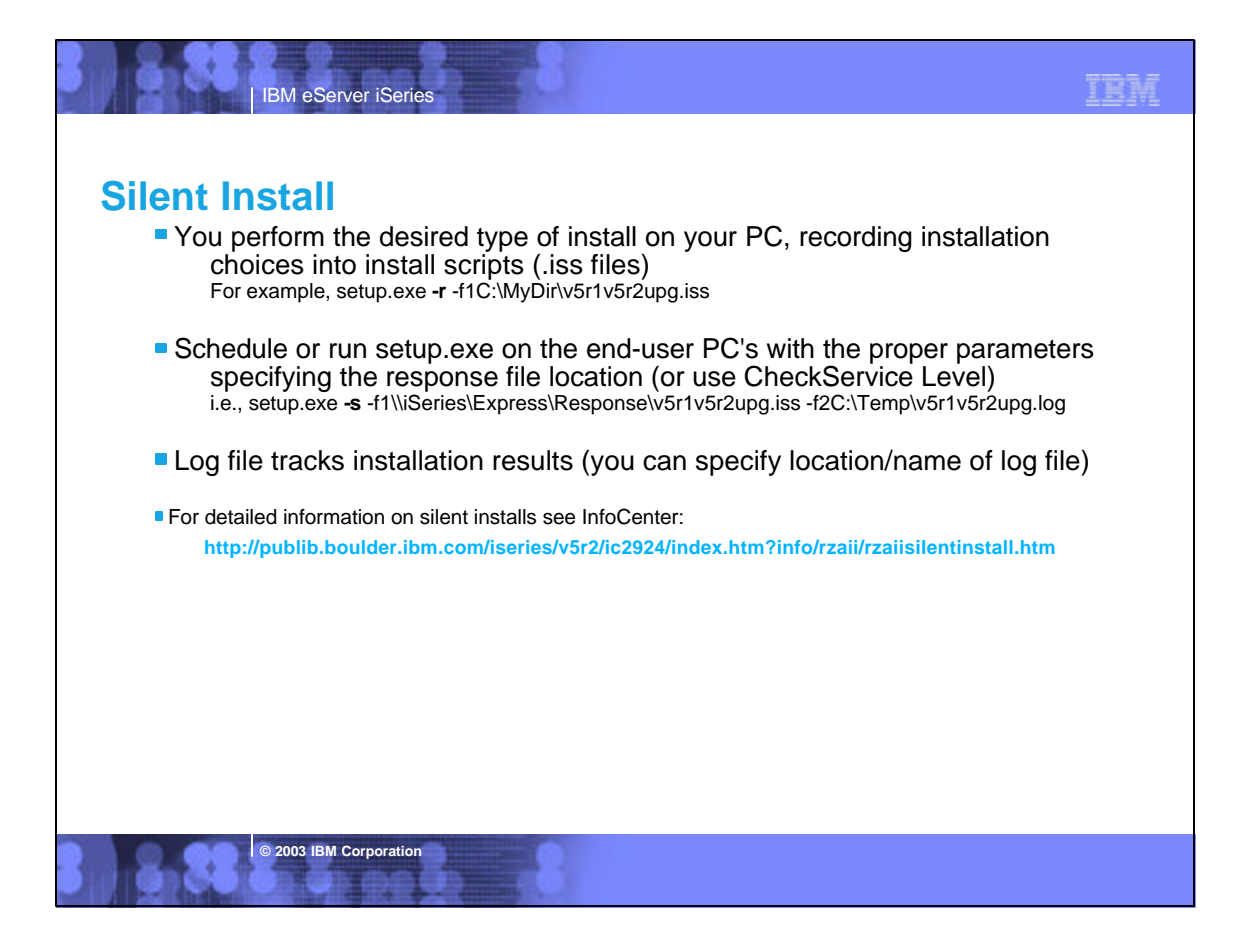

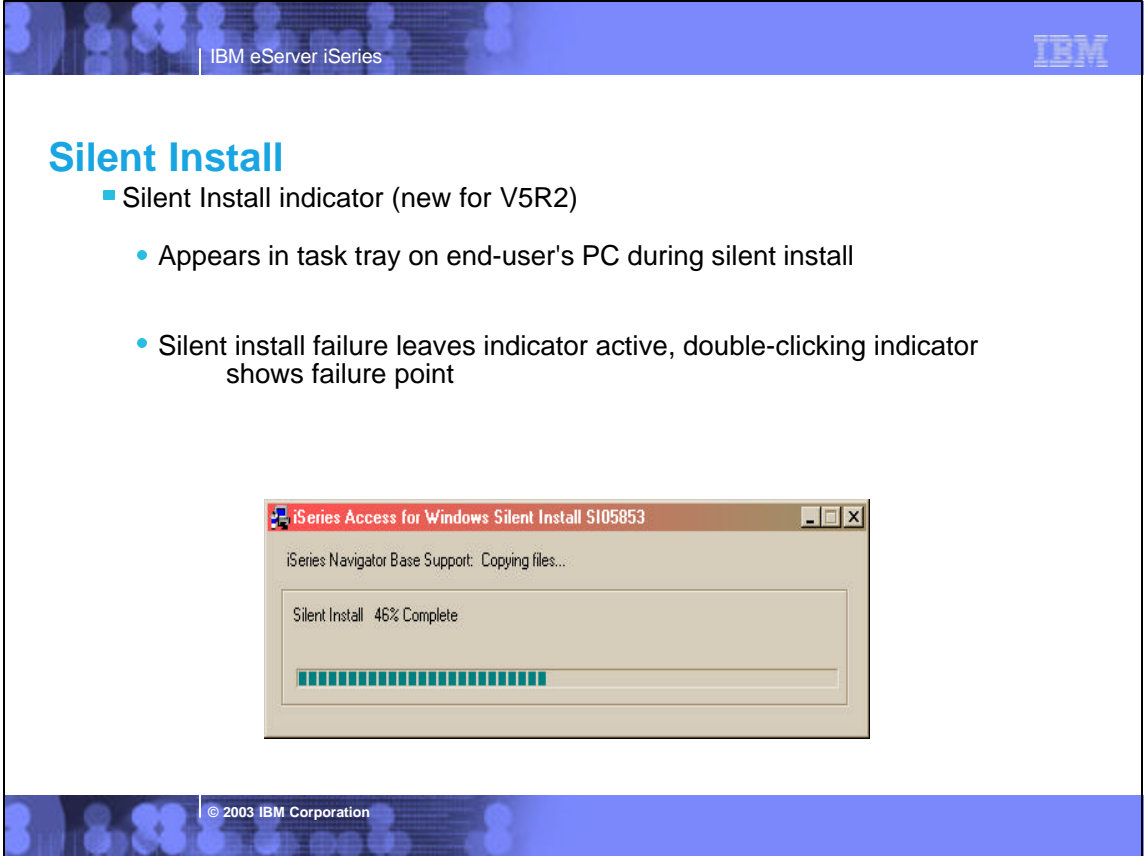

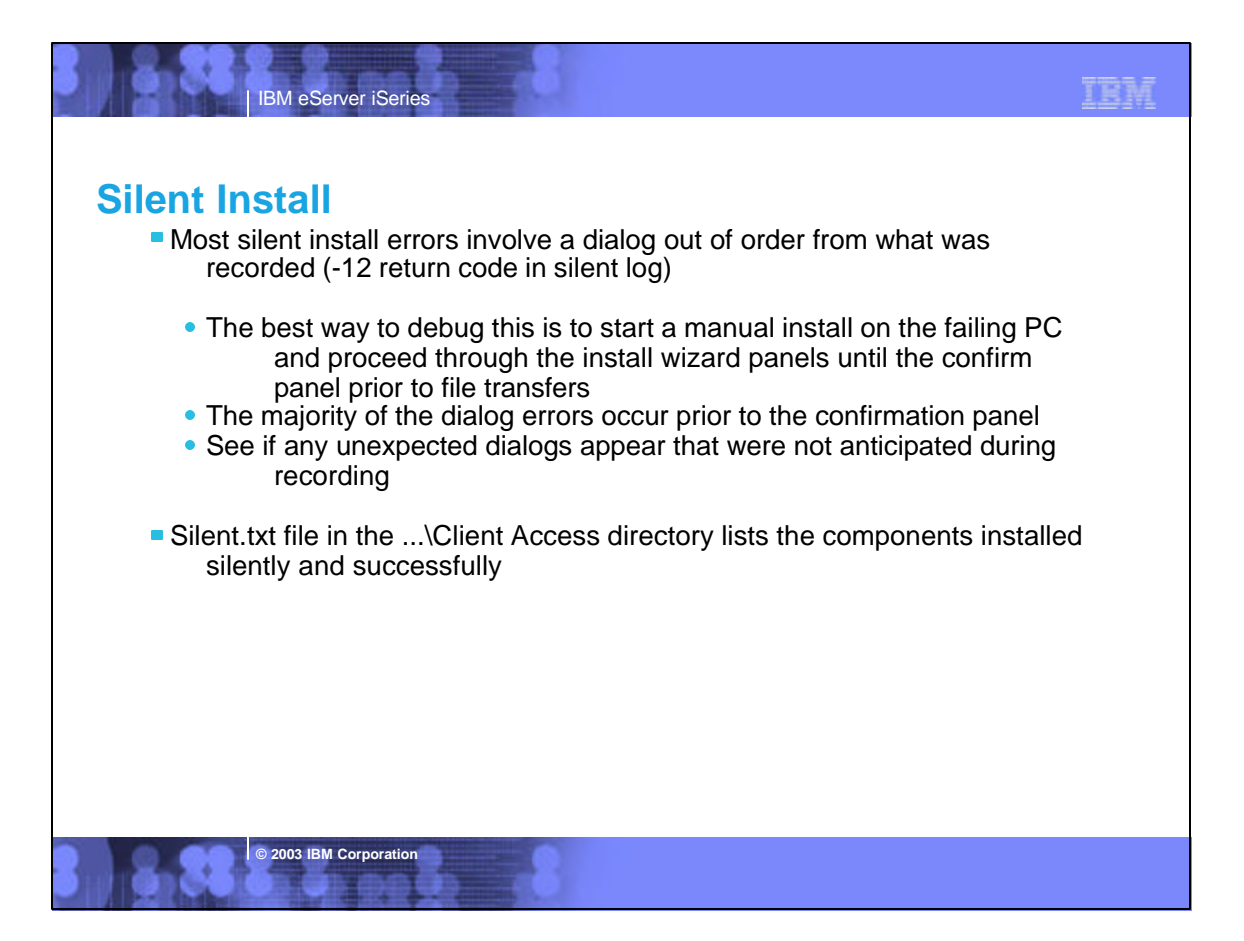

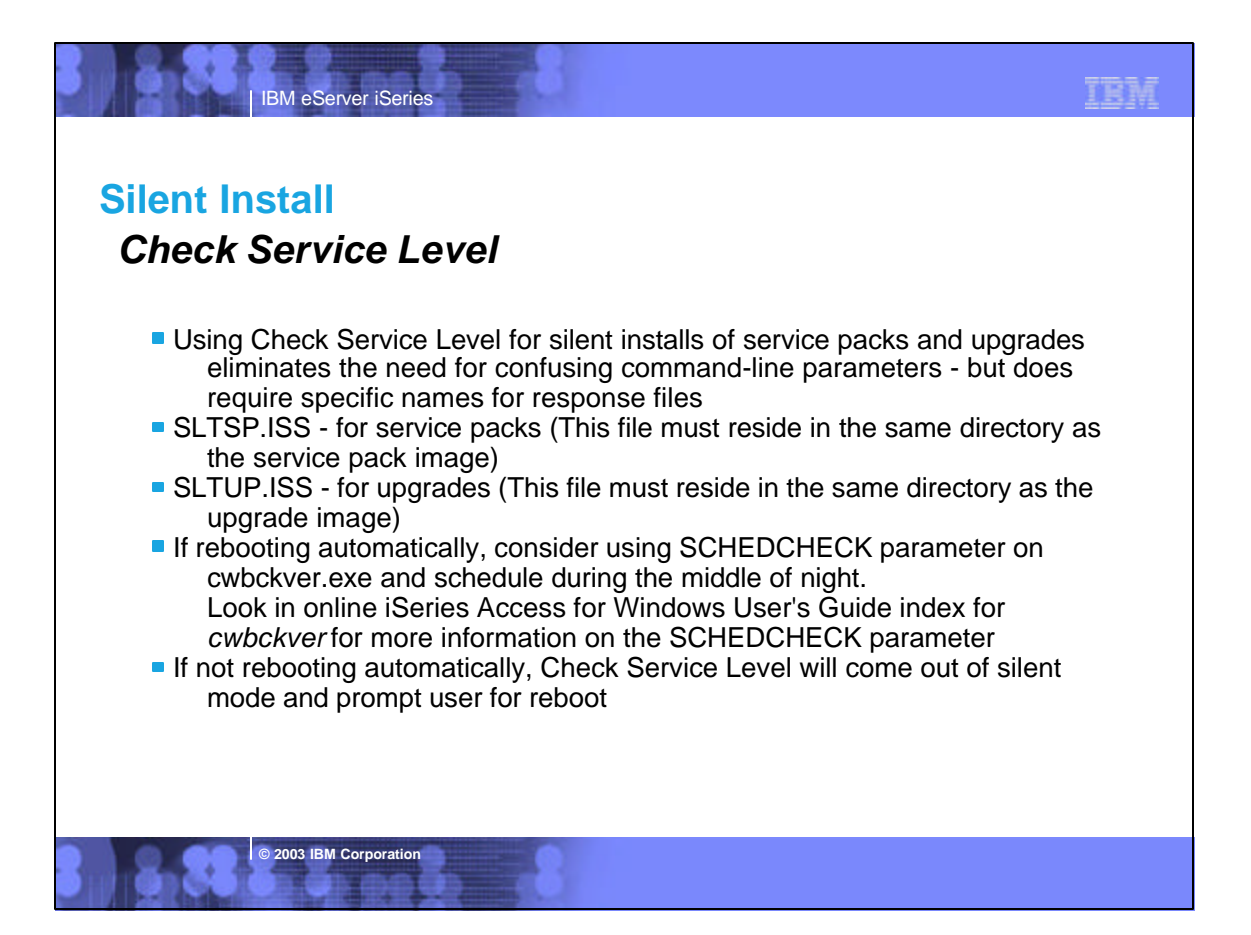

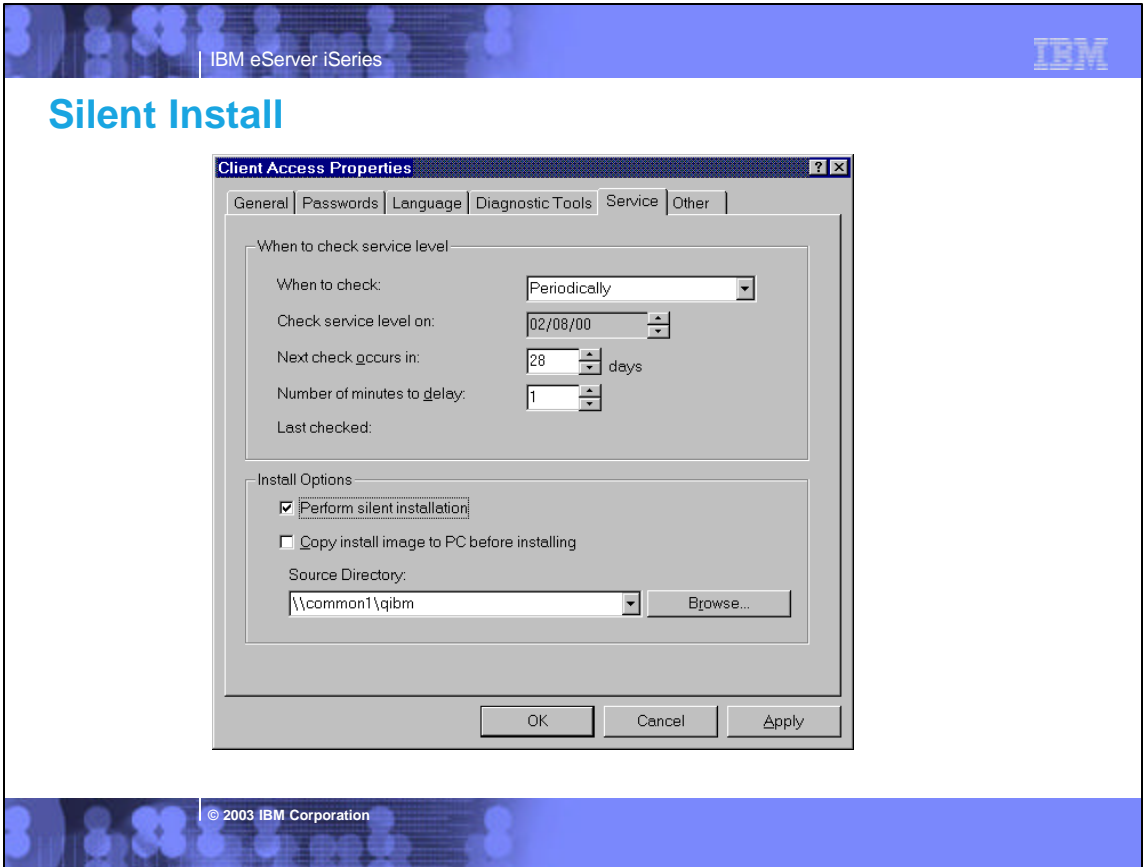

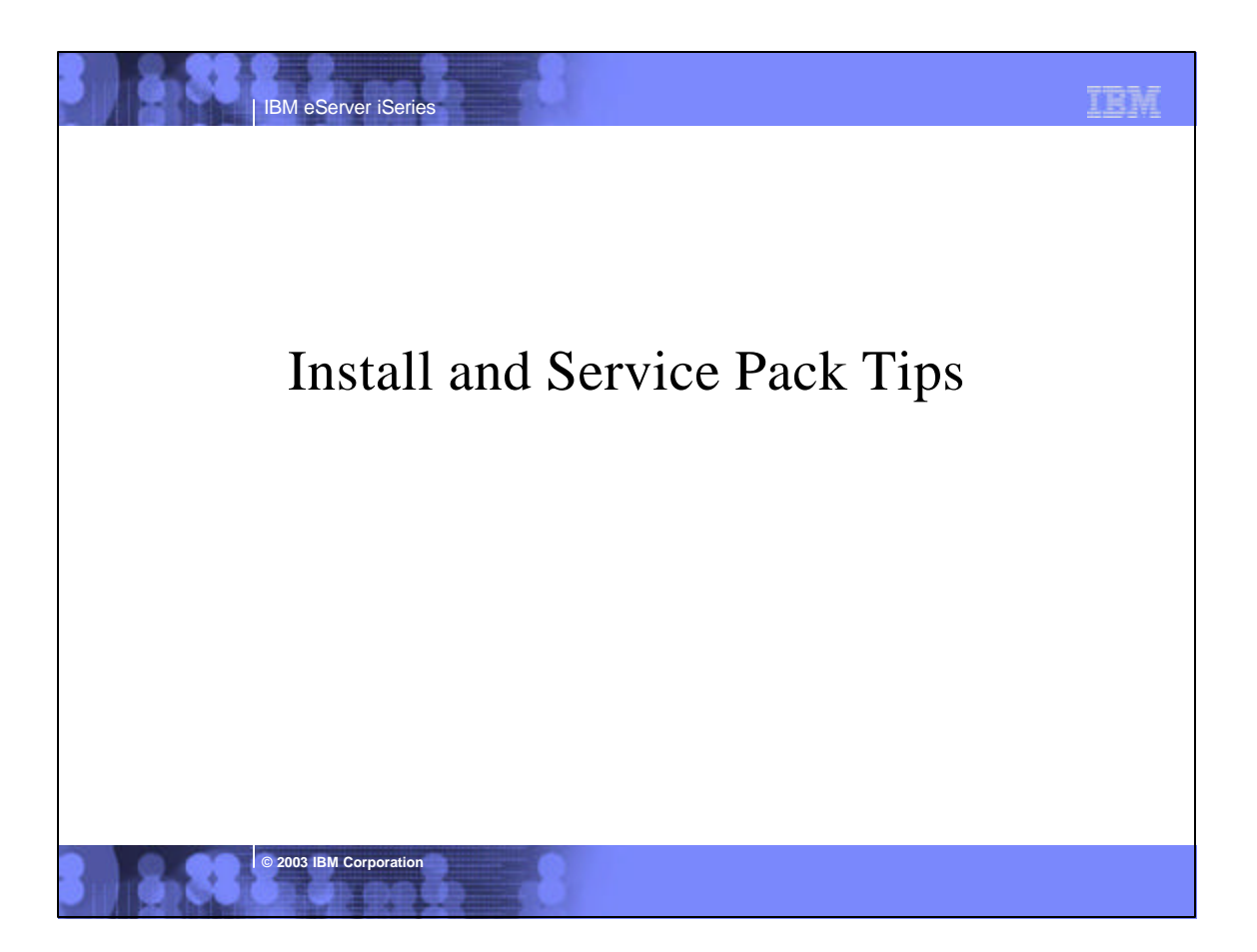

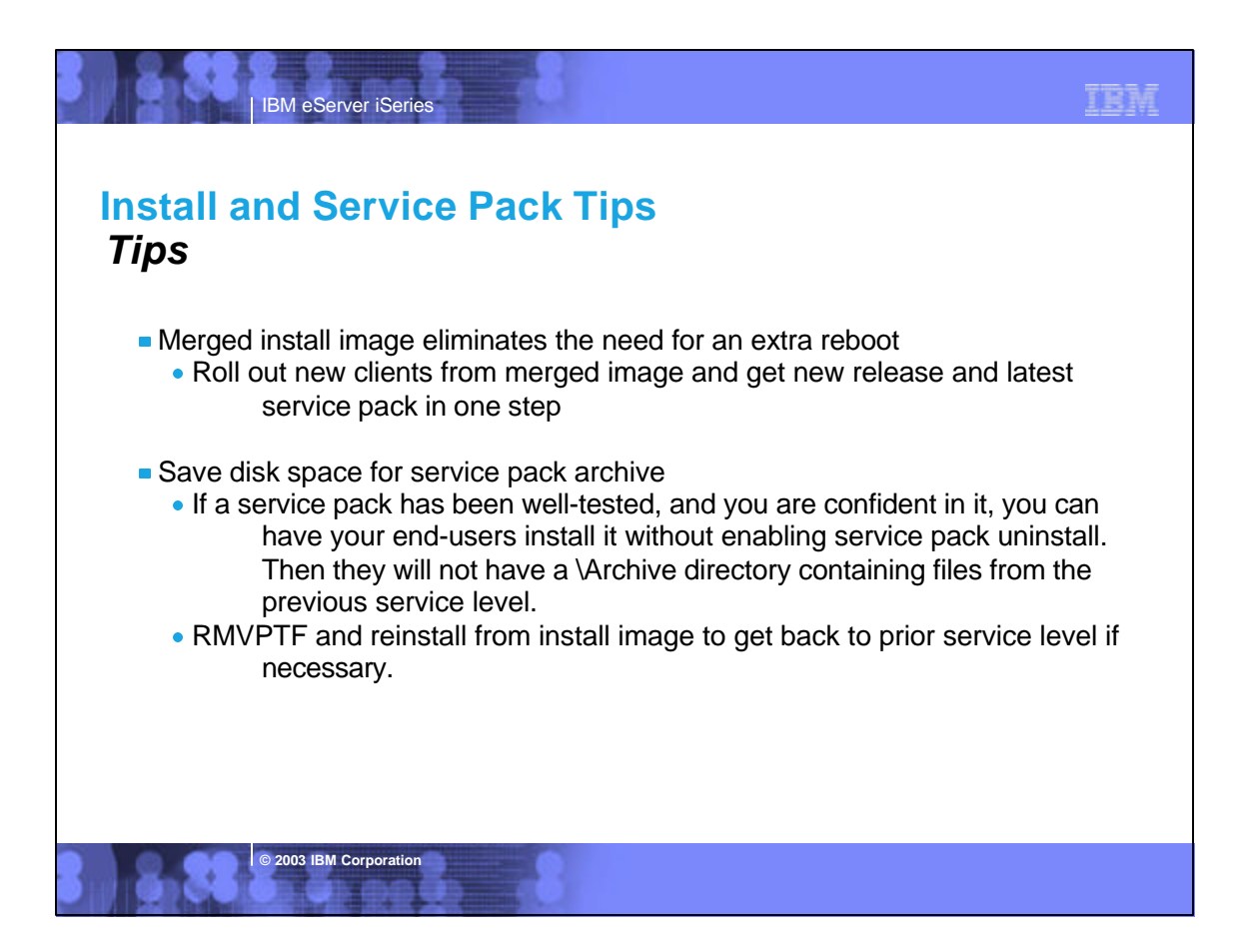

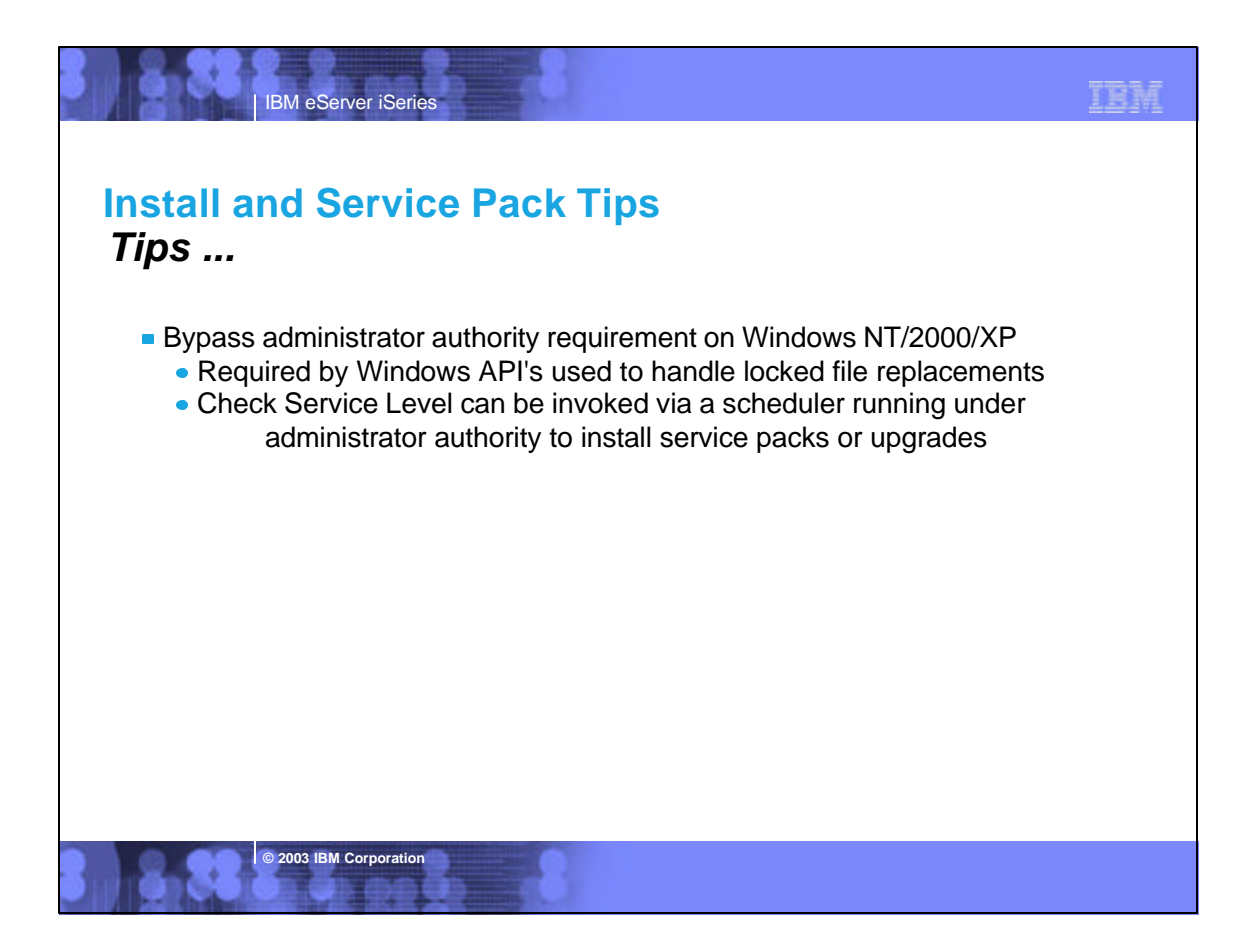

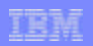

## *Tips ...* **Install and Service Pack Tips**

**IBM eServer iSeries** 

- **Incoming Remote Command component of iSeries Access for Windows can** be used for silent release upgrades or silent service pack installs
	- Start service on NT/2000/XP client

**© 2003 IBM Corporation**

- Specify to log on as Local System Account to satisfy Administrator authority restriction needed for install
- No need to "Allow Service To Interact With Desktop" for a silent upgrade or service pack install
- RUNRMTCMD on iSeries specifying setup.exe/setupsp.bat and userid/password of Administrator account on PC RUNRMTCMD CMD('w:\proddata\Access\Windows\install\image\setupsp.bat -s -f1\\myserver\silentshare\sltsp.iss') RMTLOCNAME(PCNAME \*IP) RMTUSER(PCUSER) RMTPWD(PCPASSWD)
- REXEC from a TCP/IP client can also be used to submit setup.exe

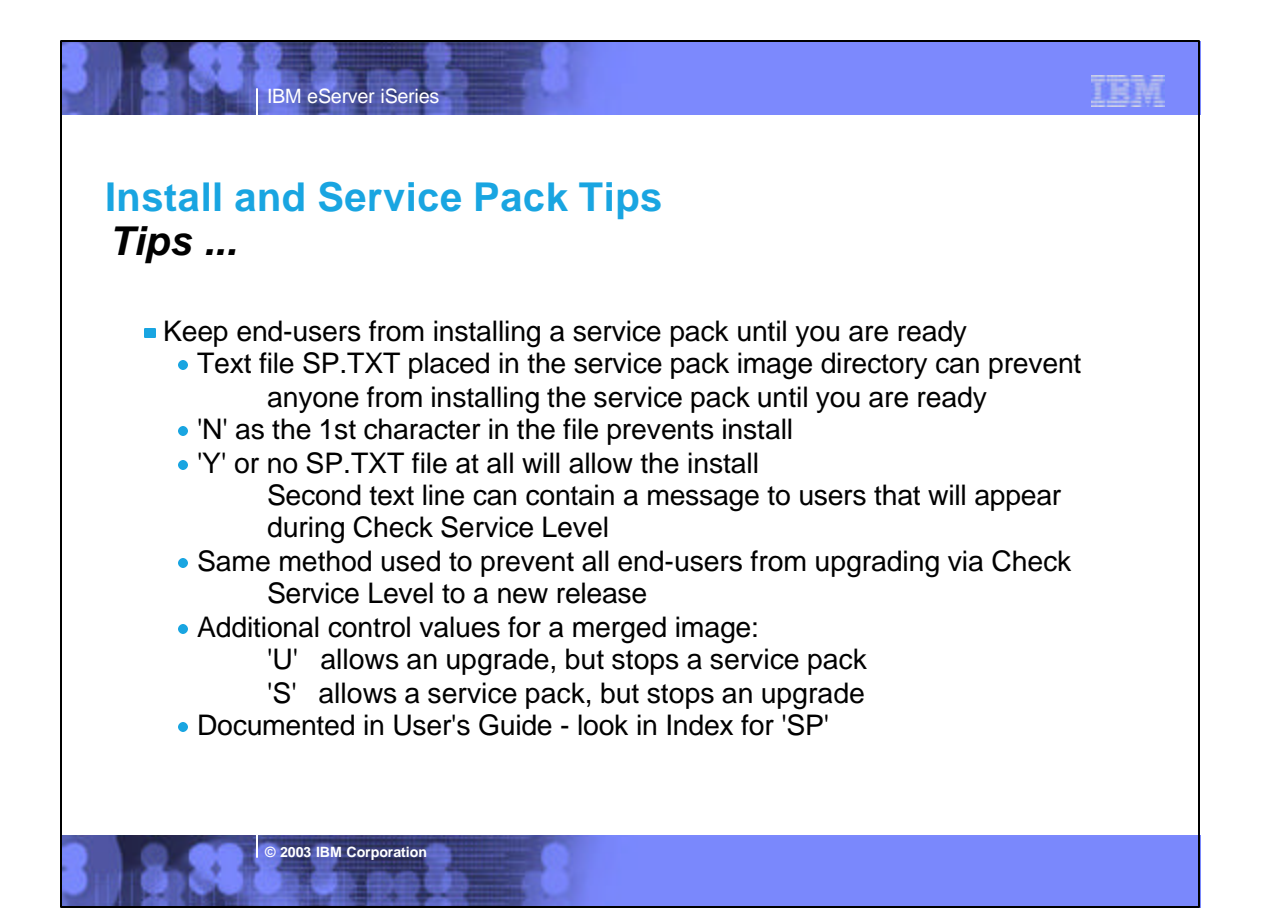

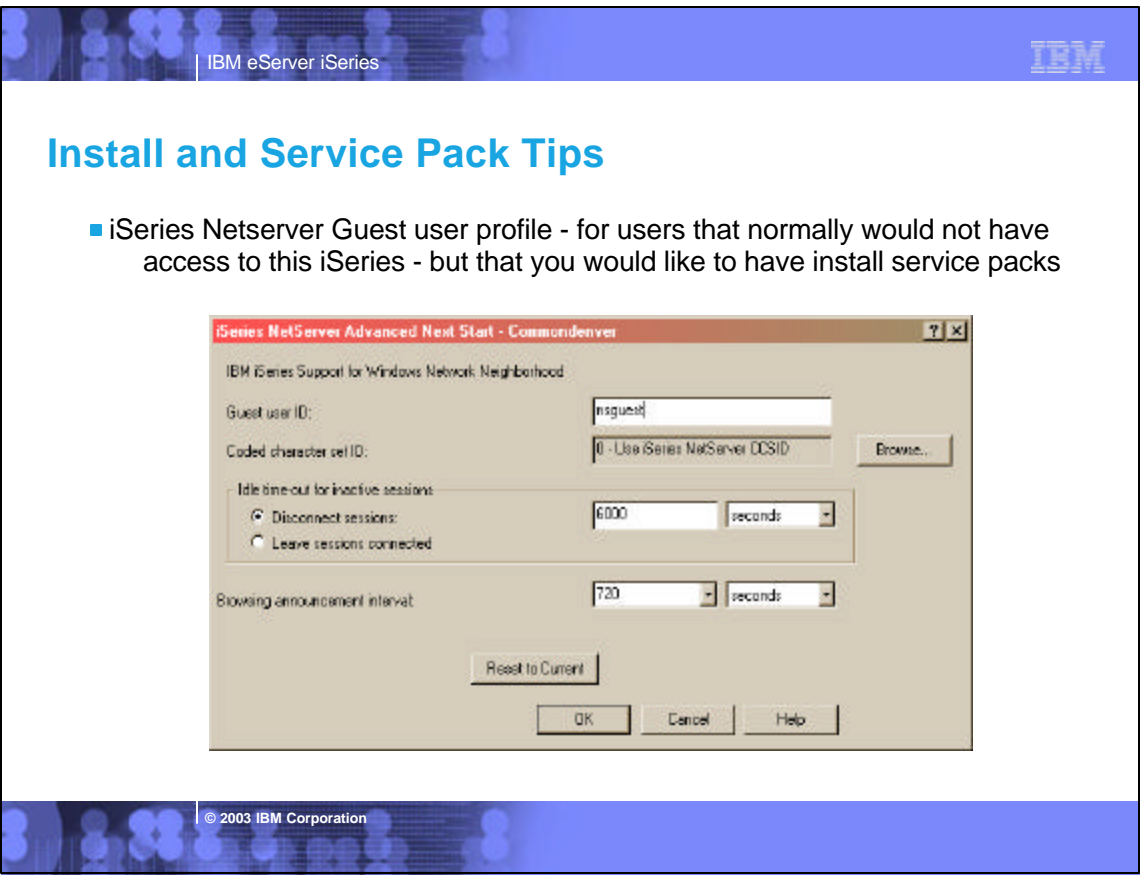

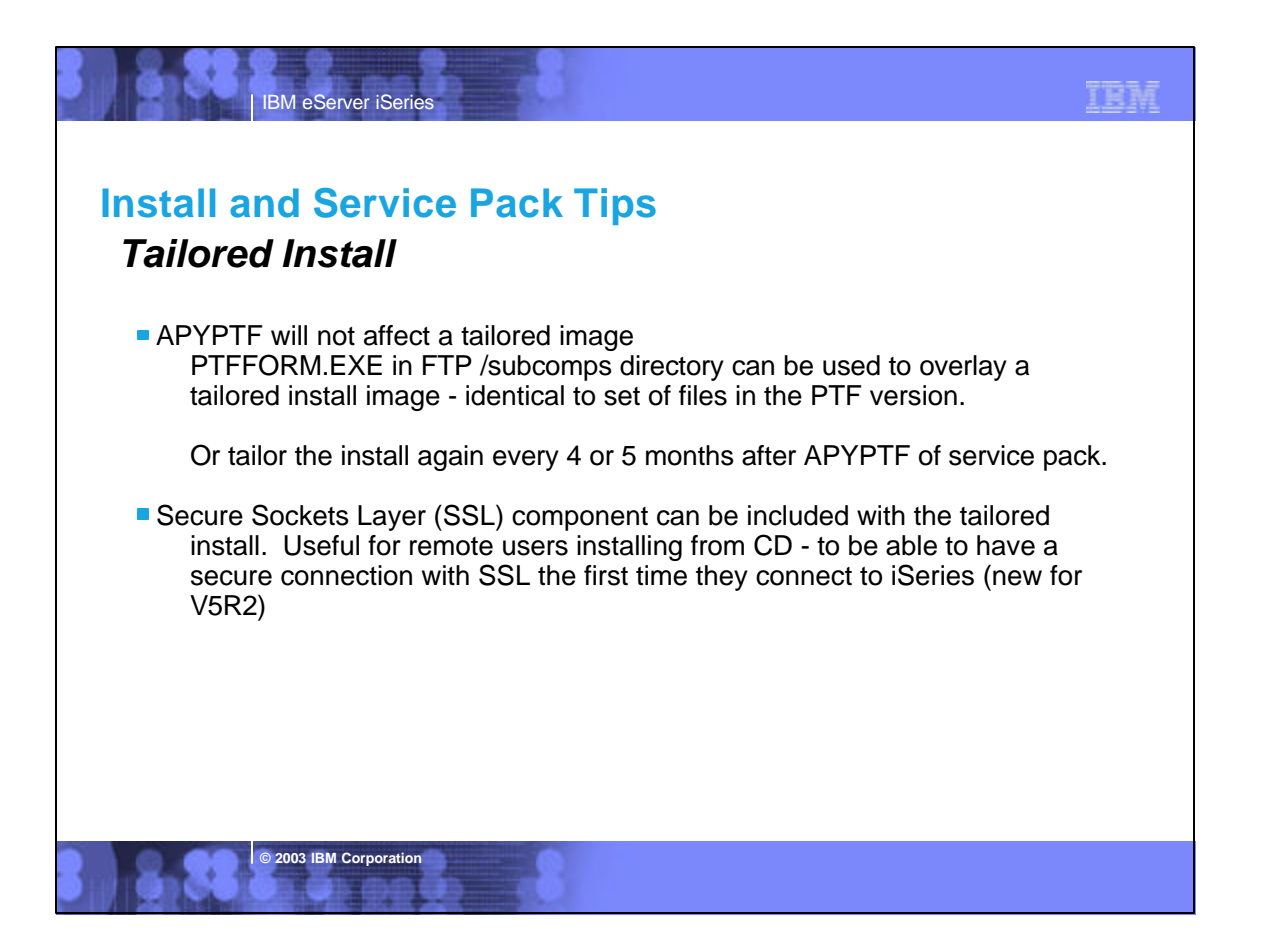

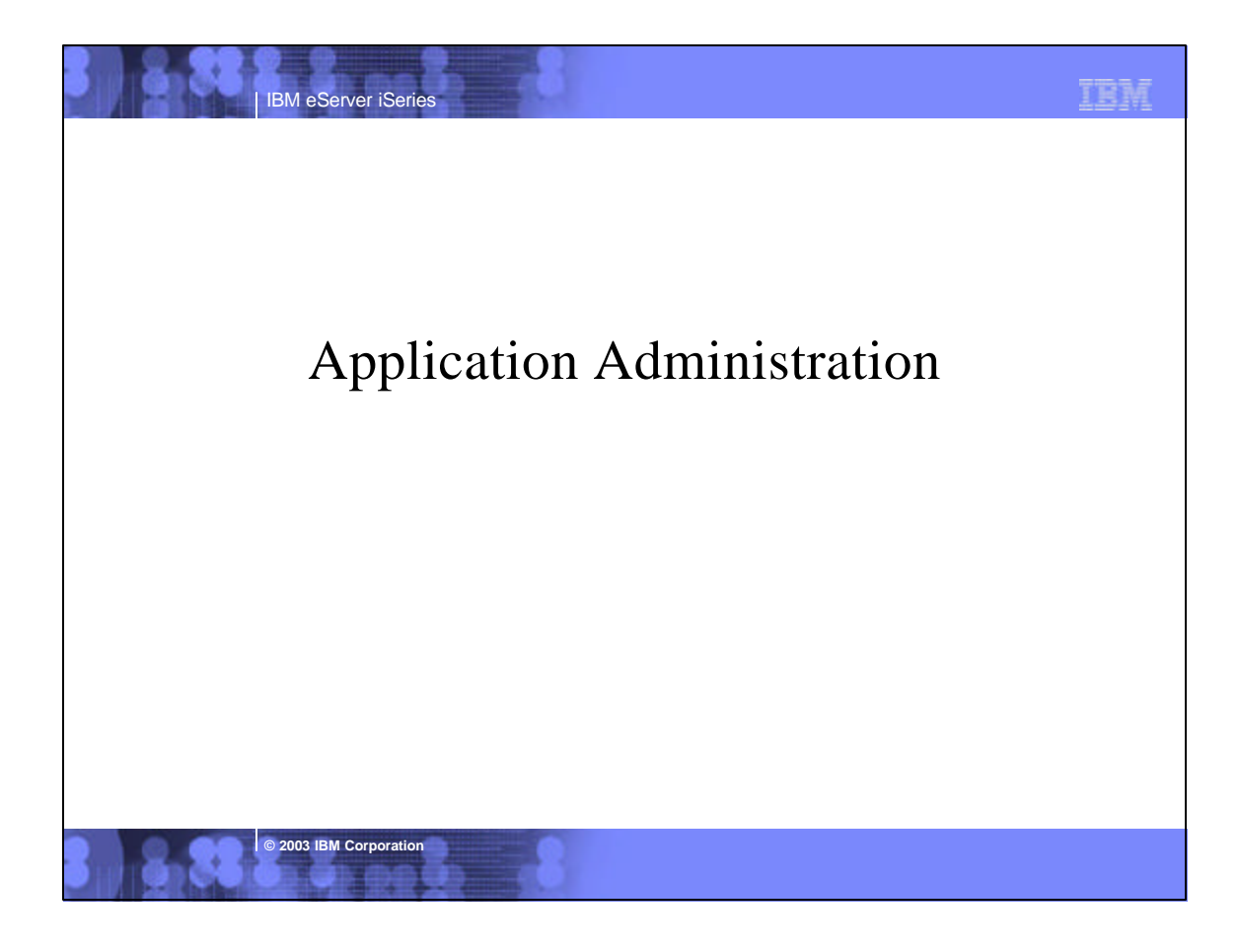

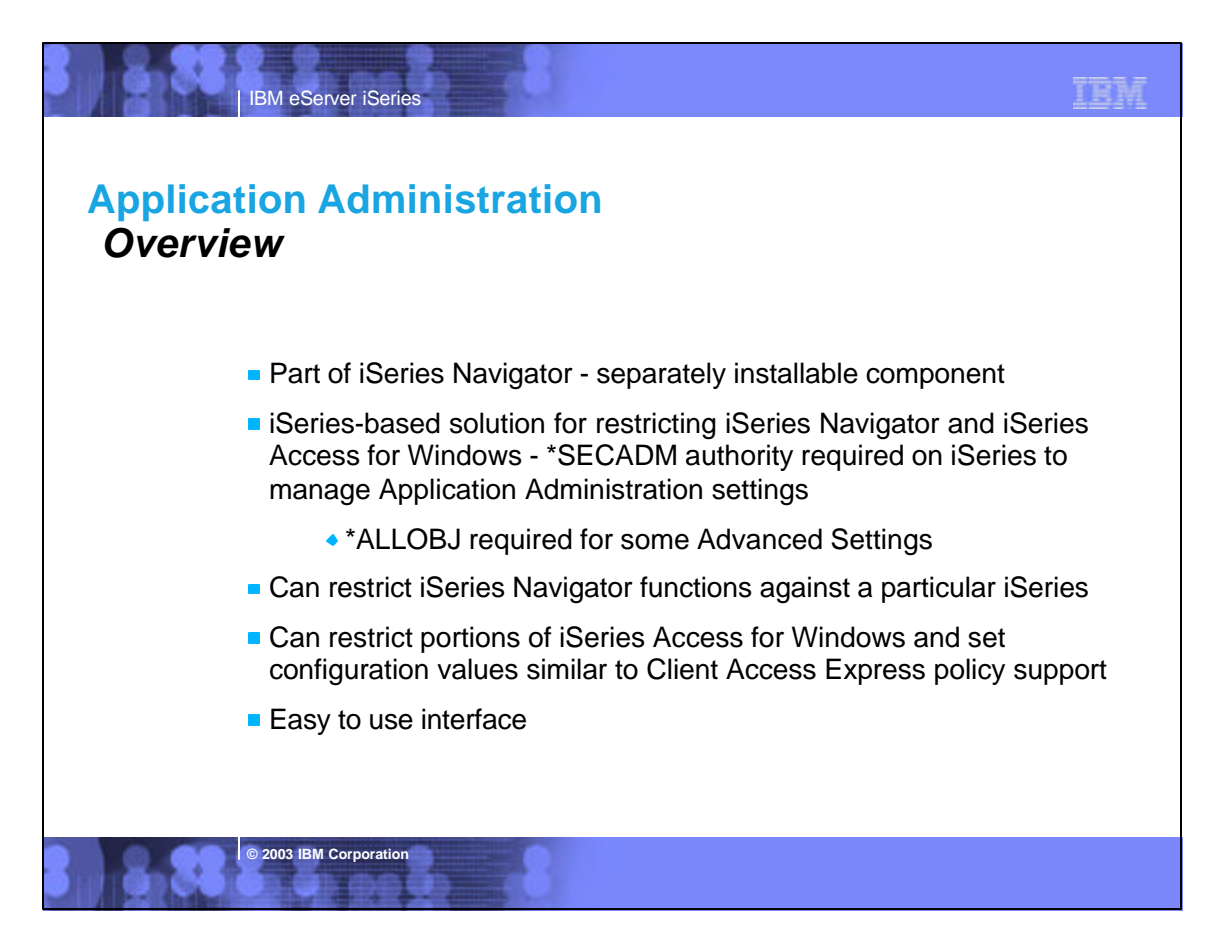

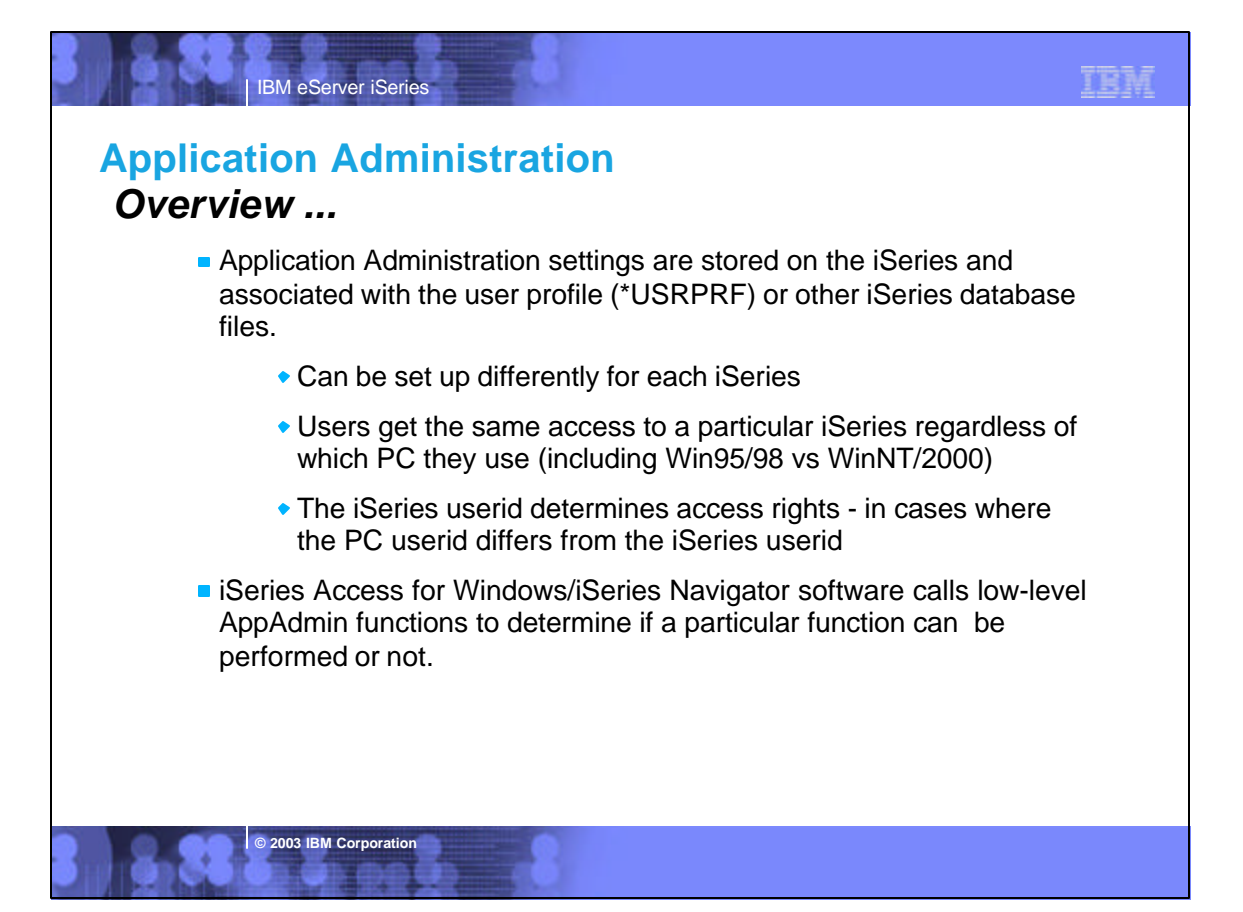

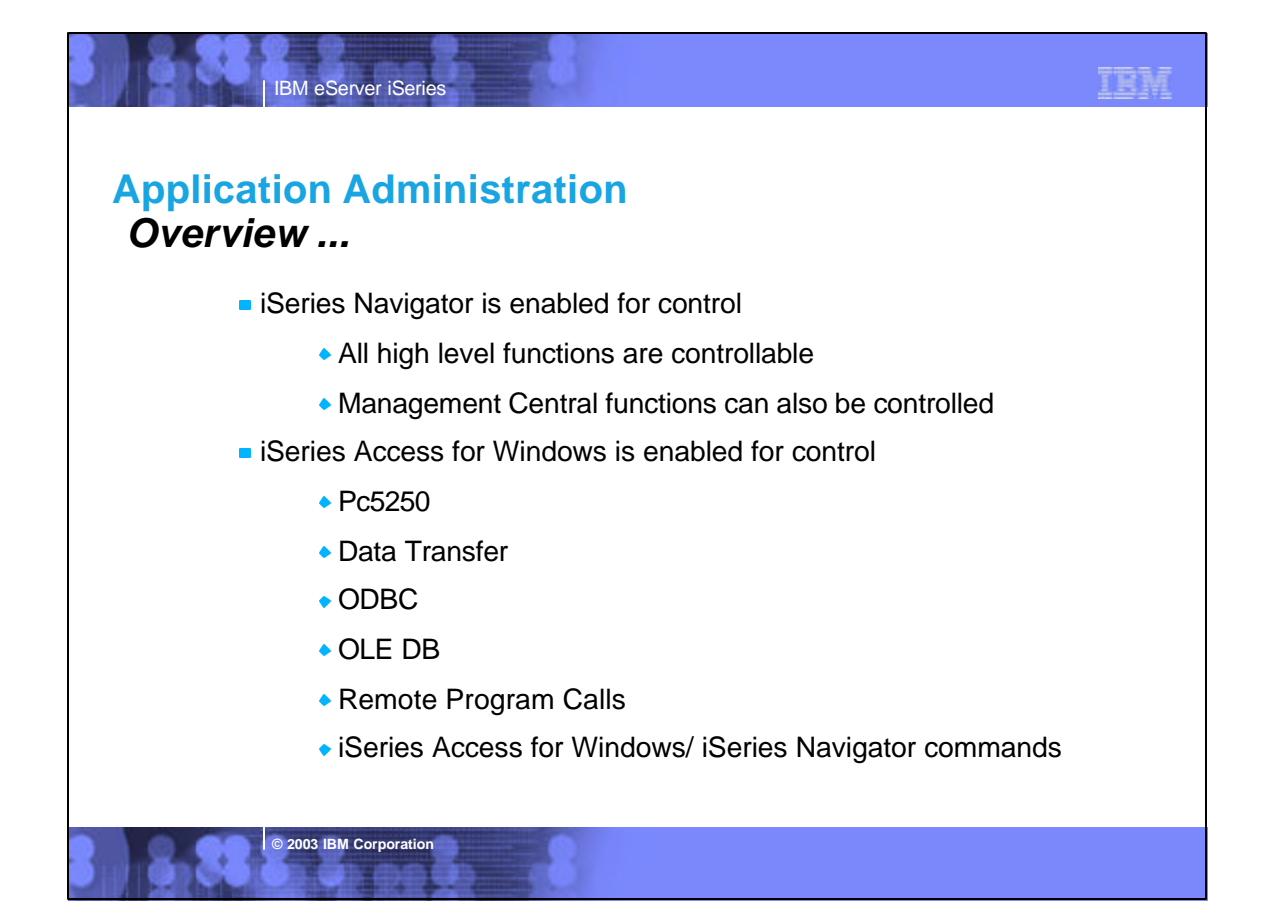

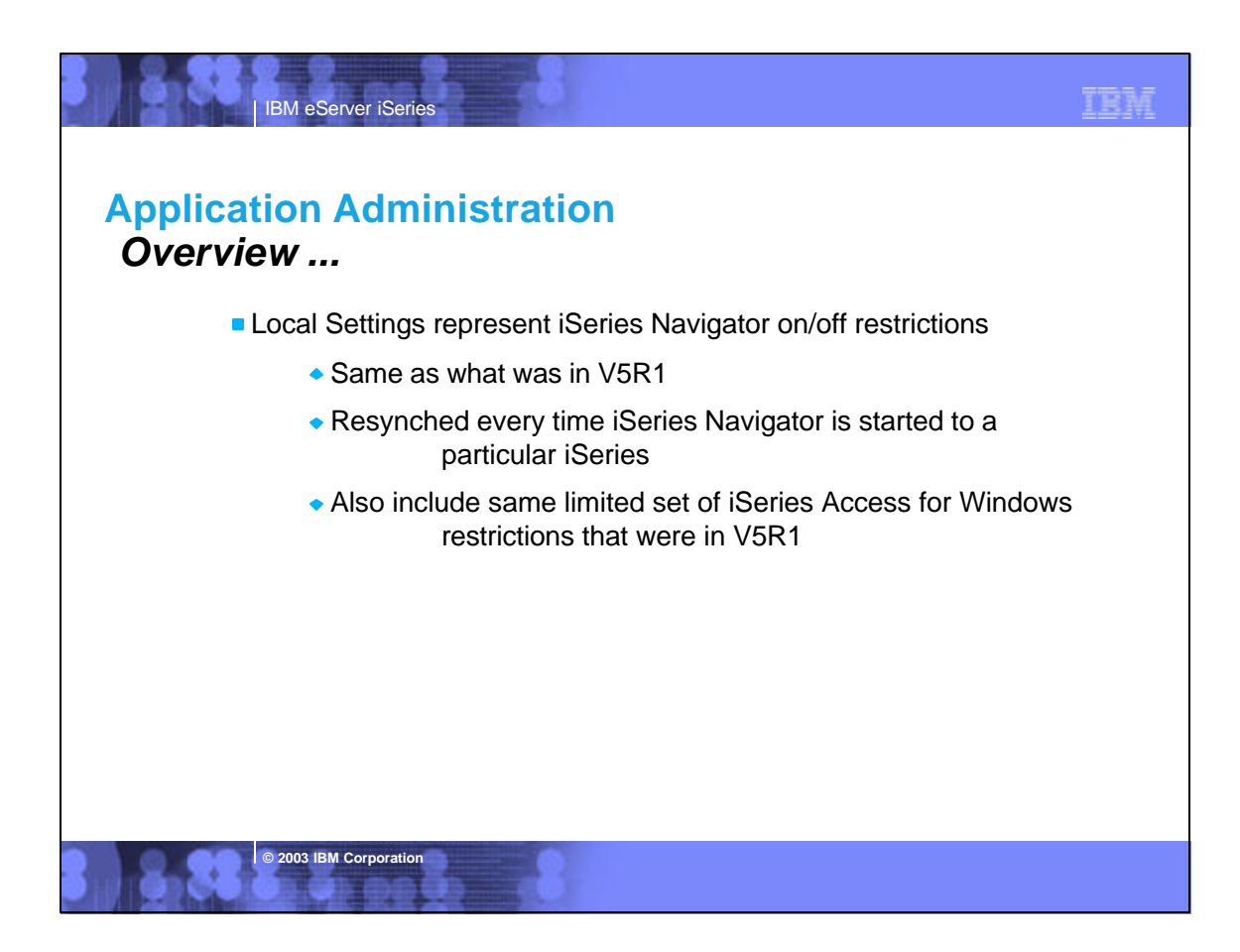

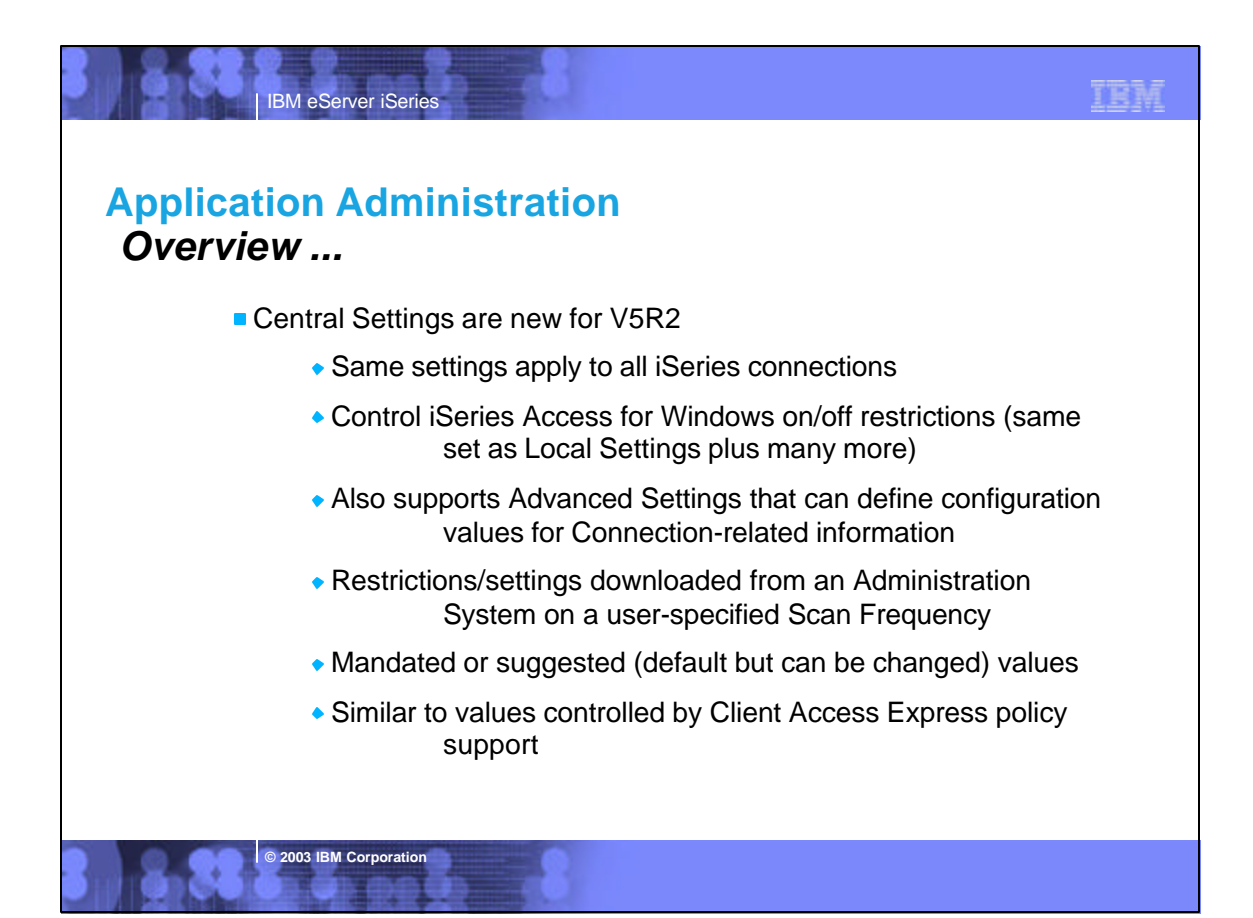

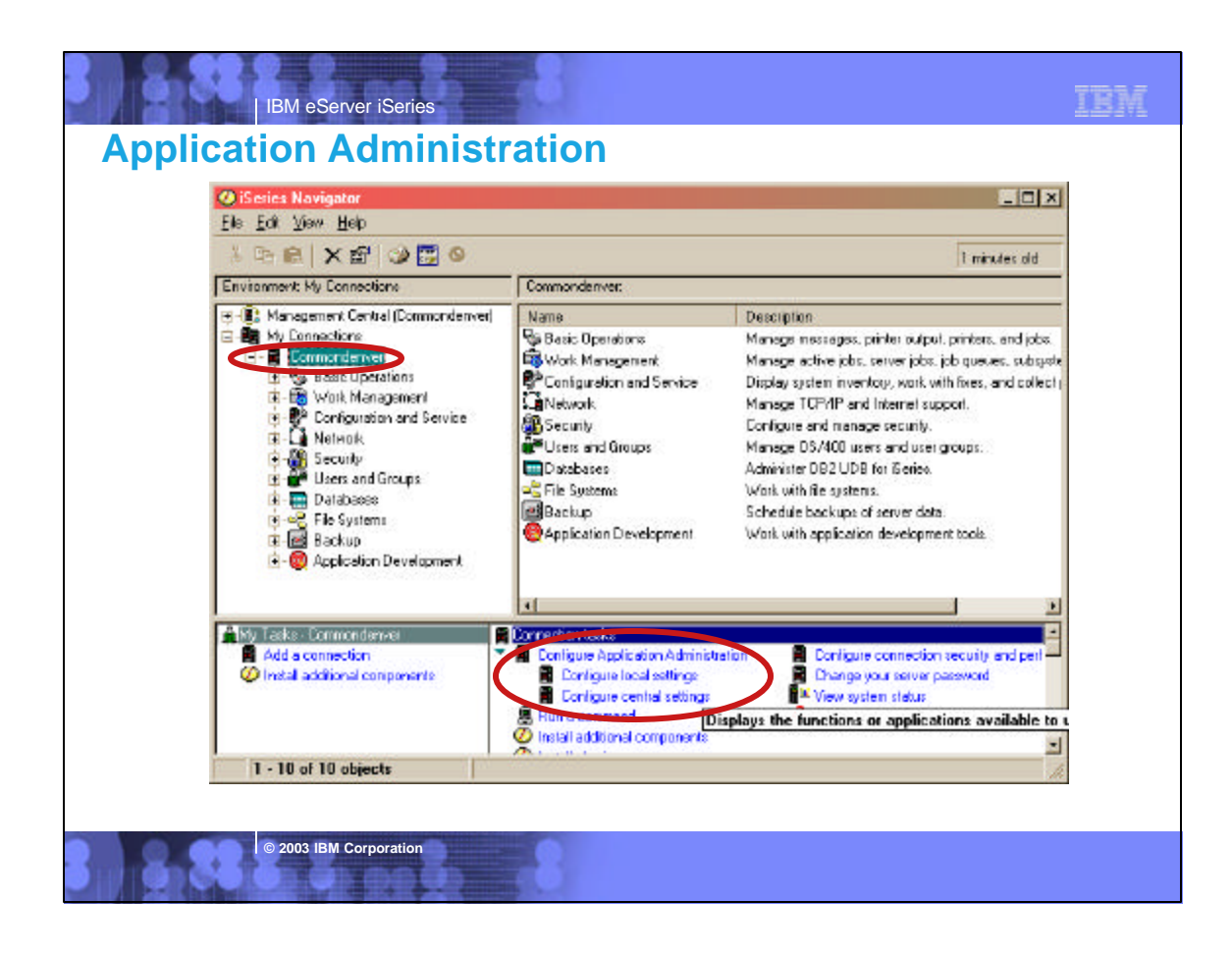

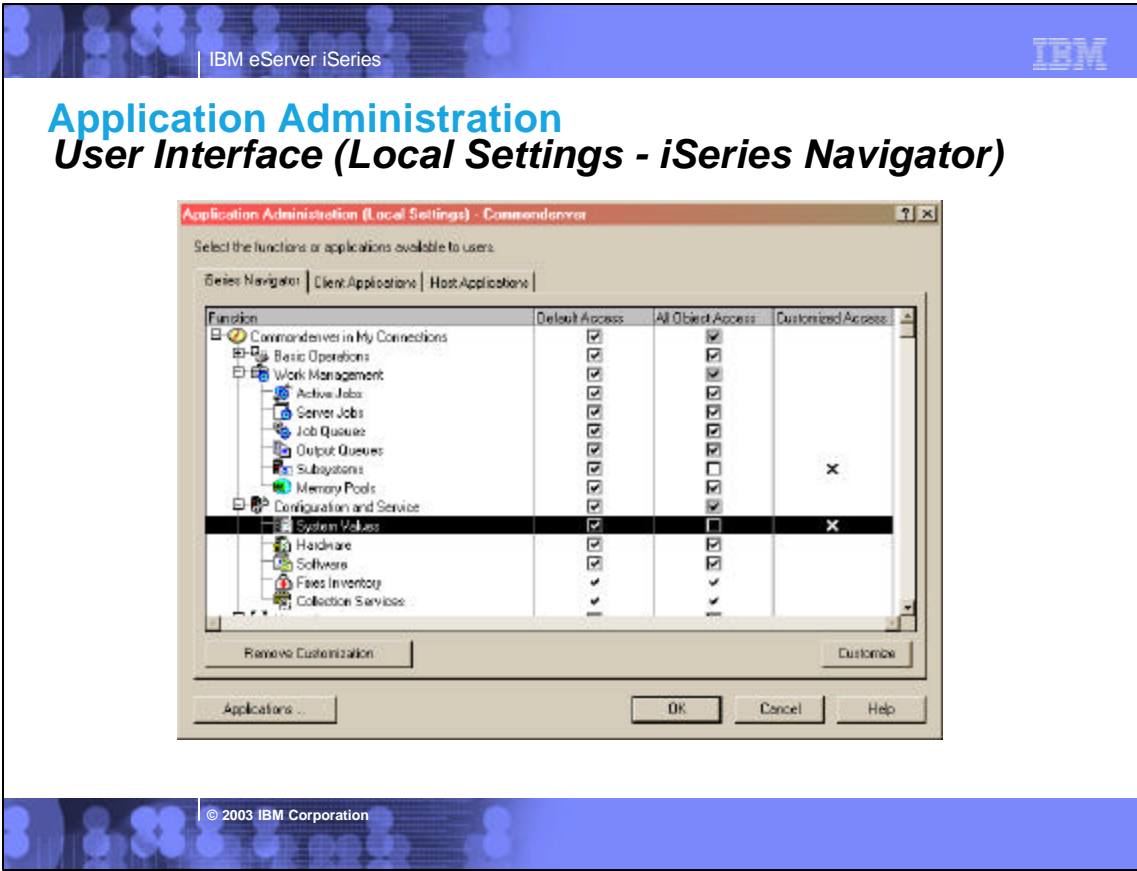

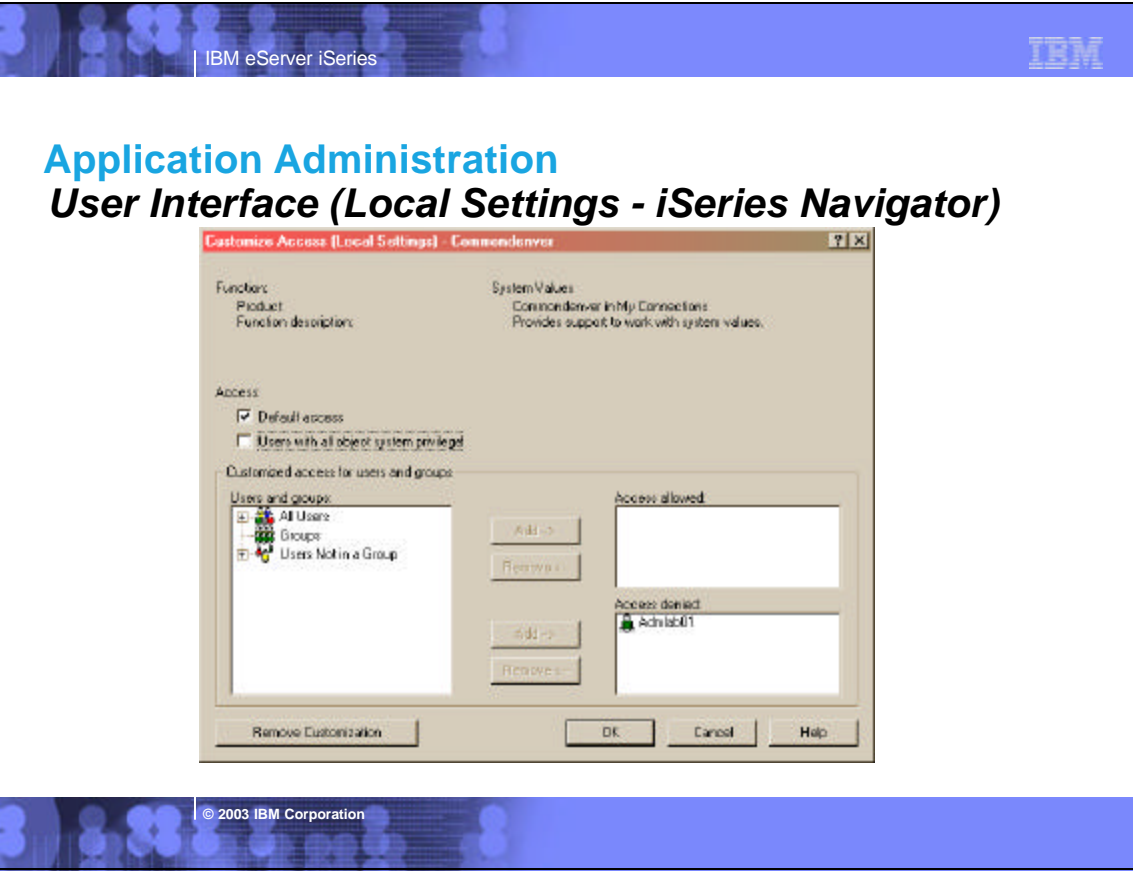

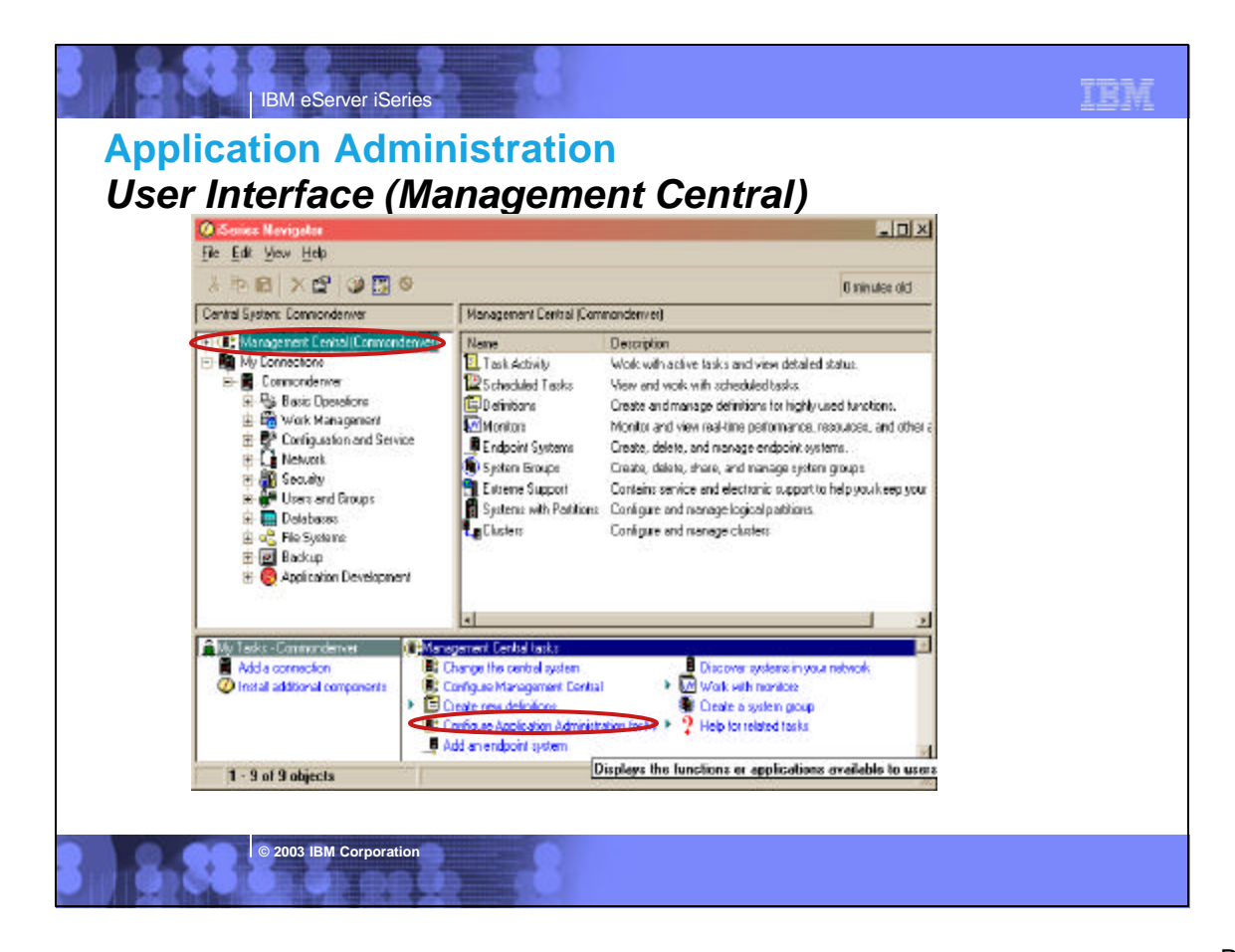

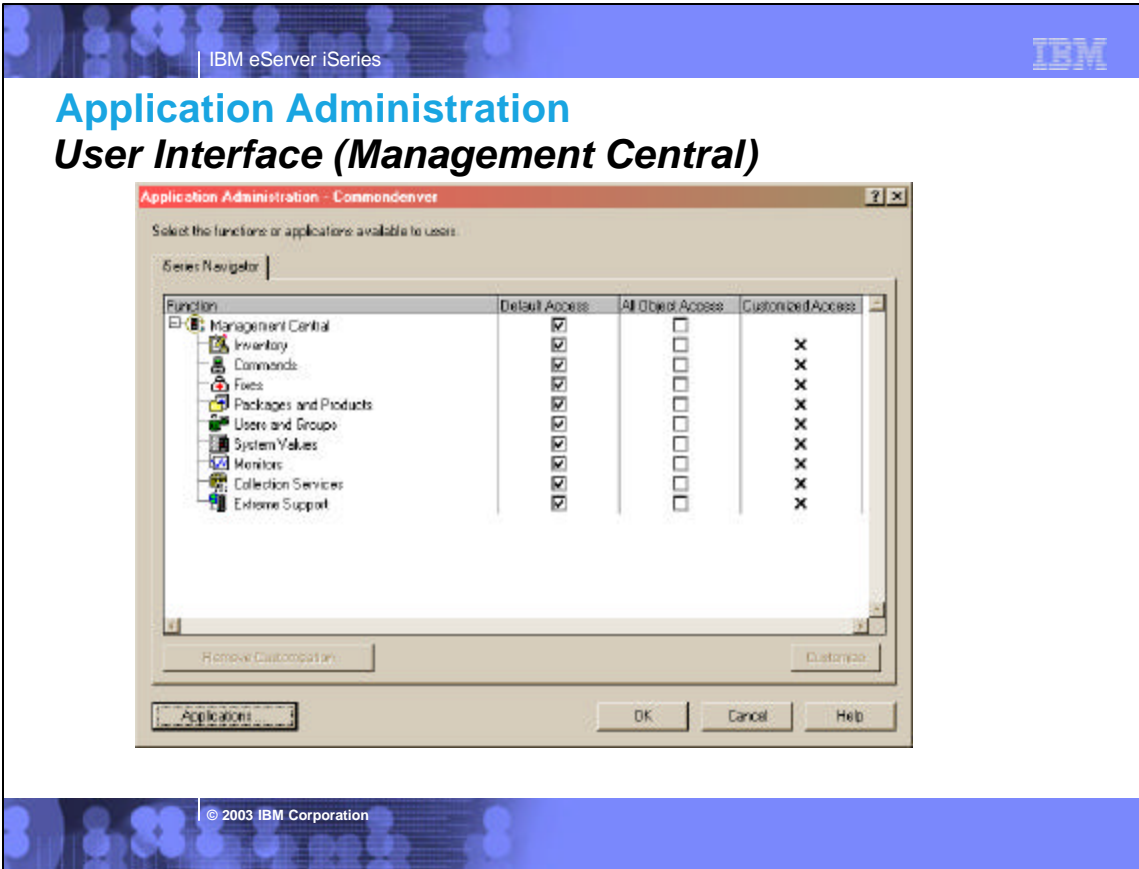

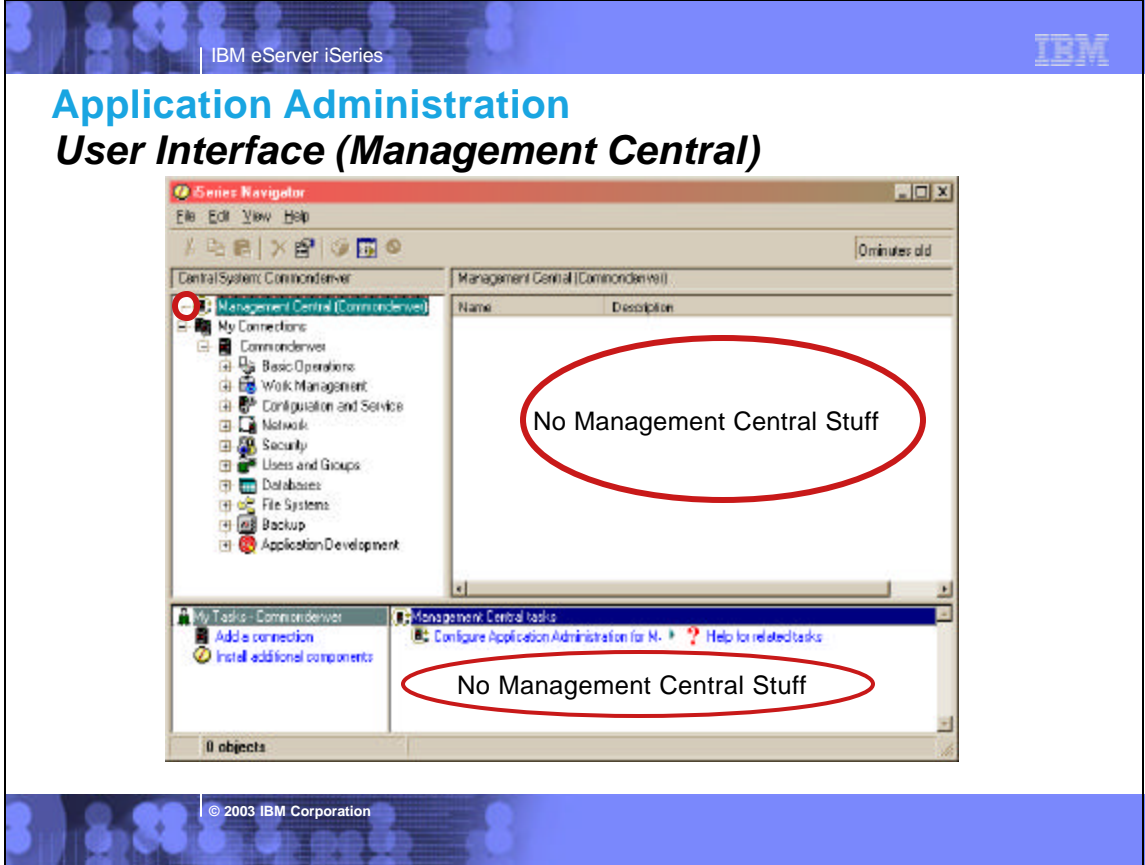

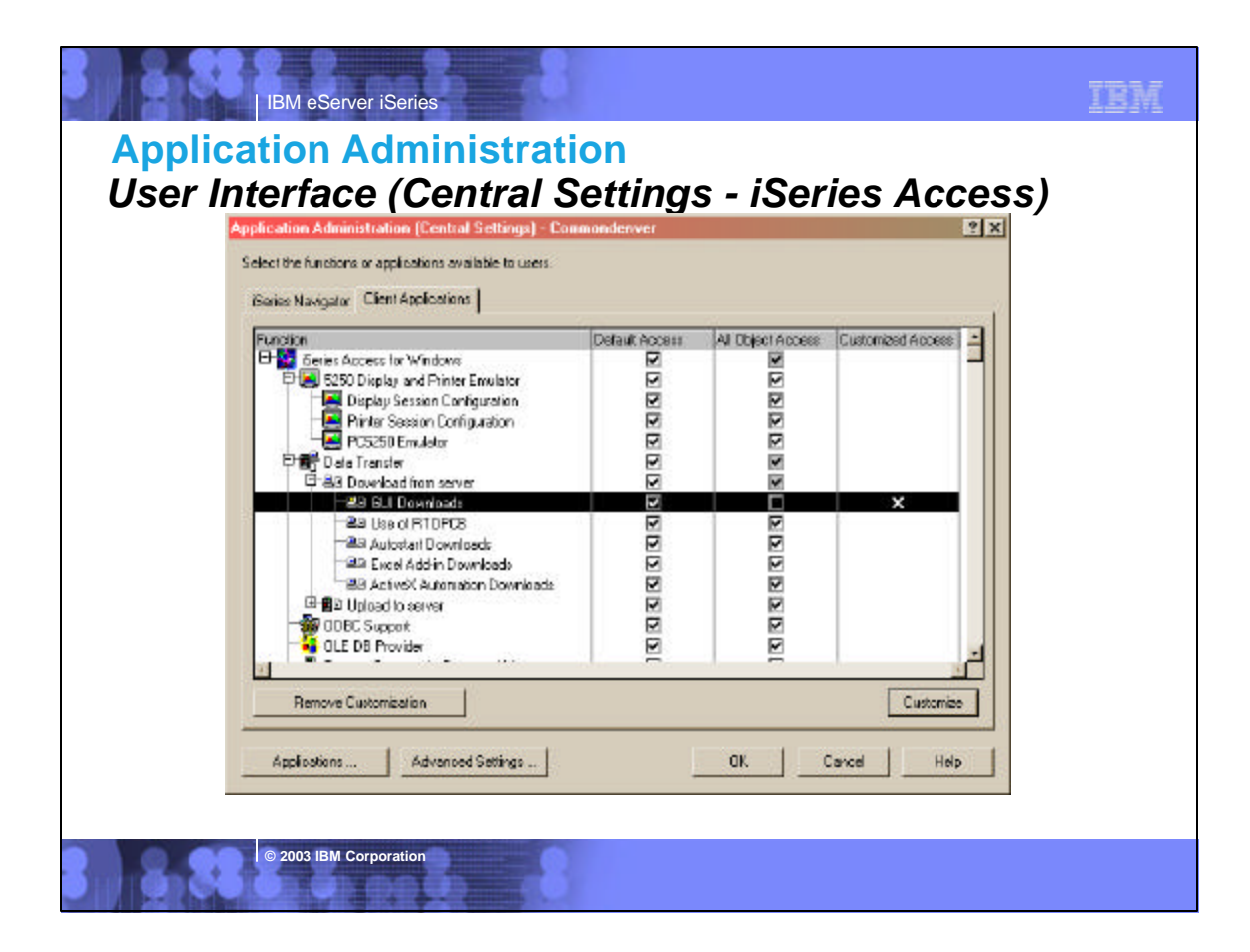

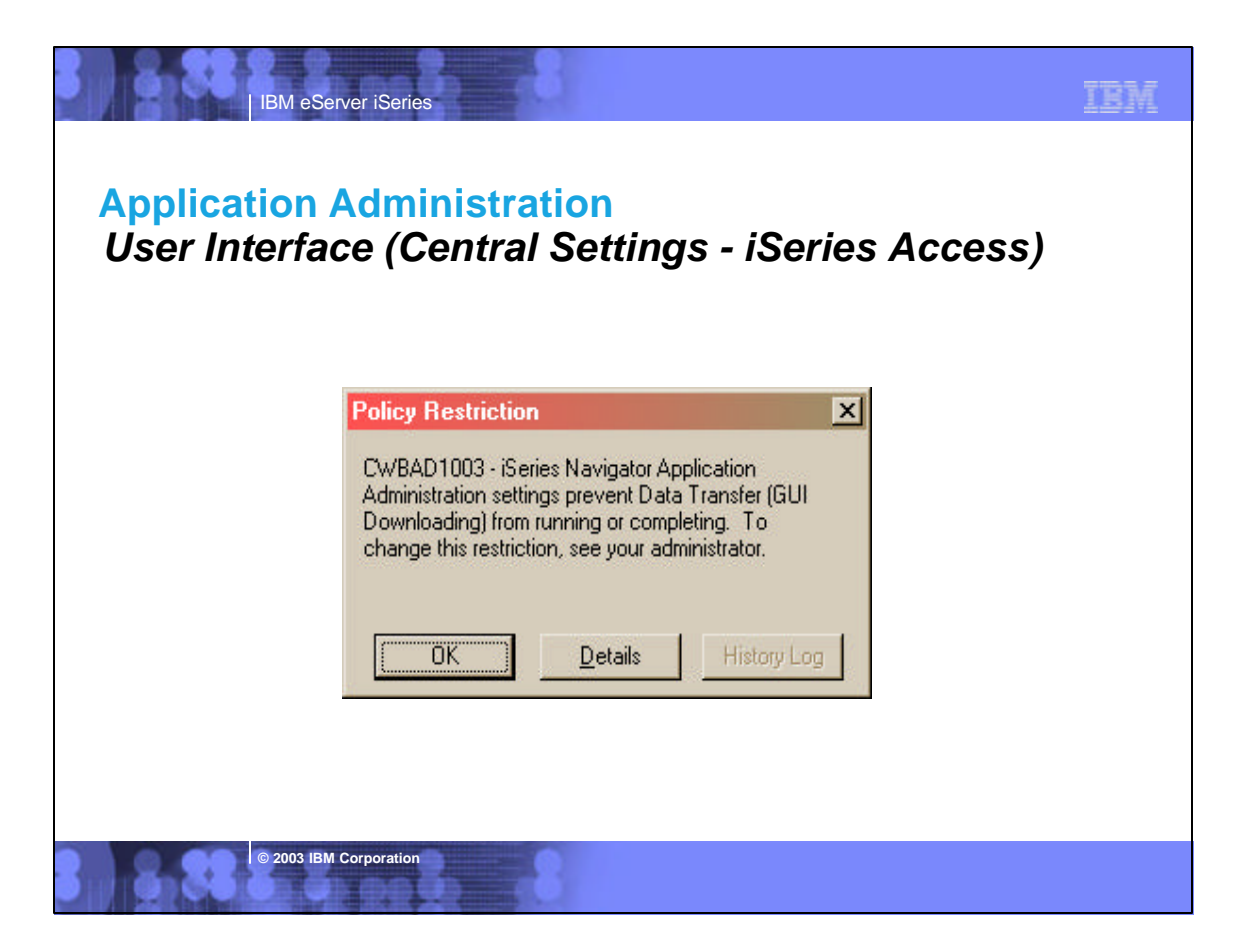

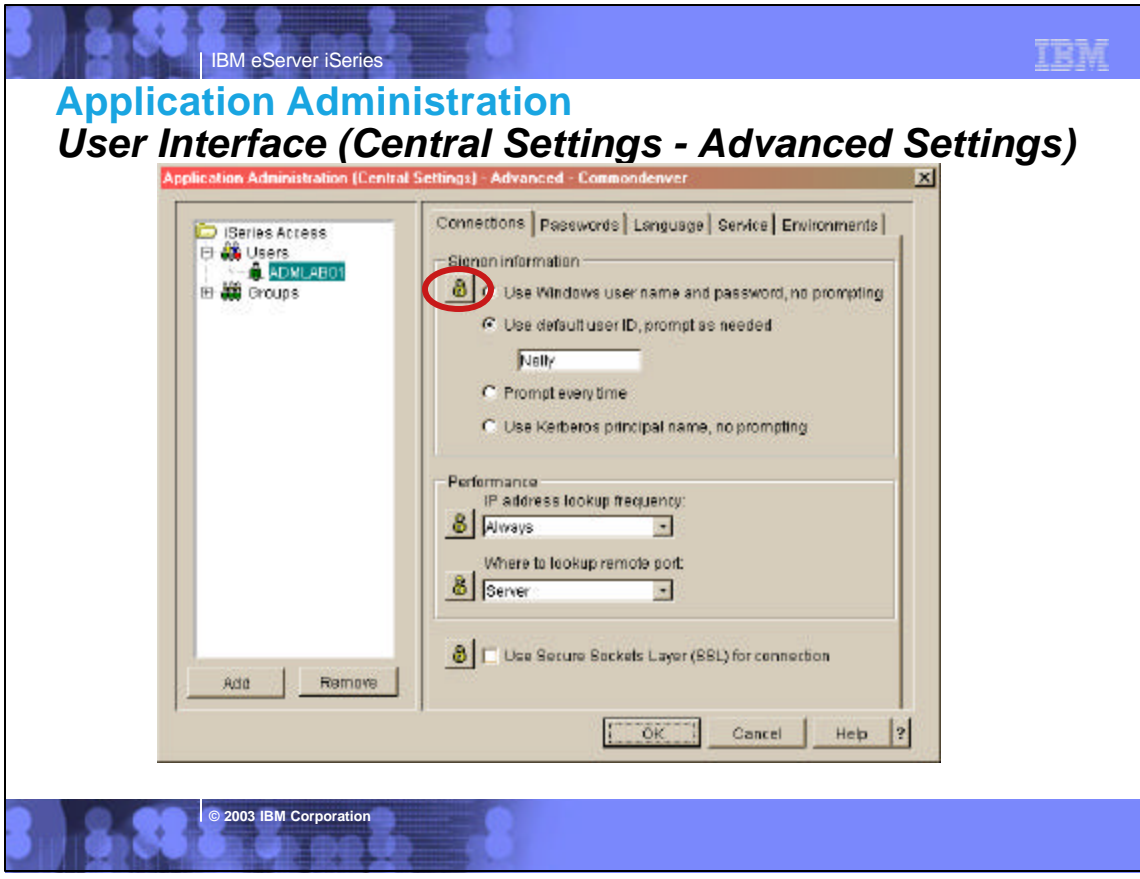

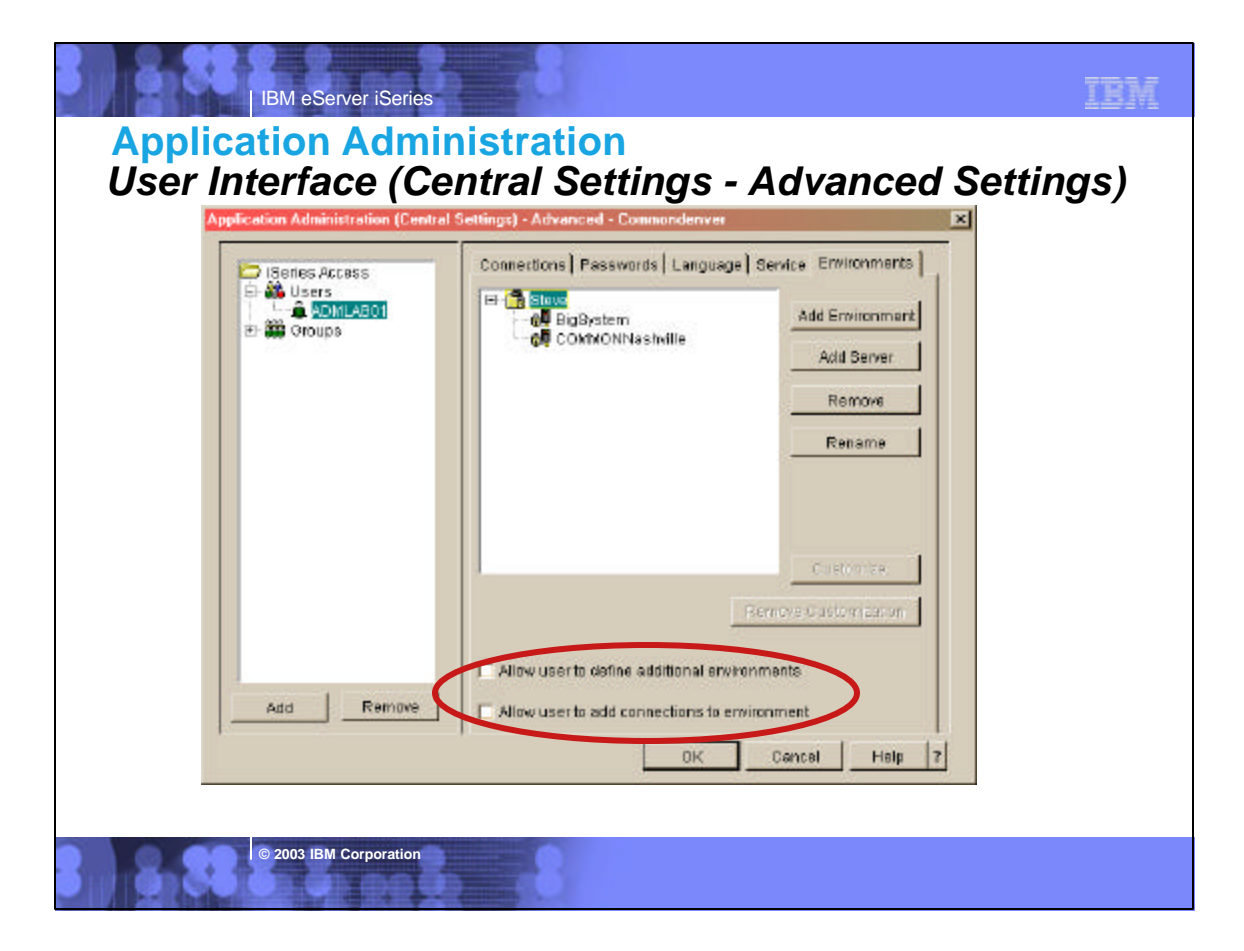

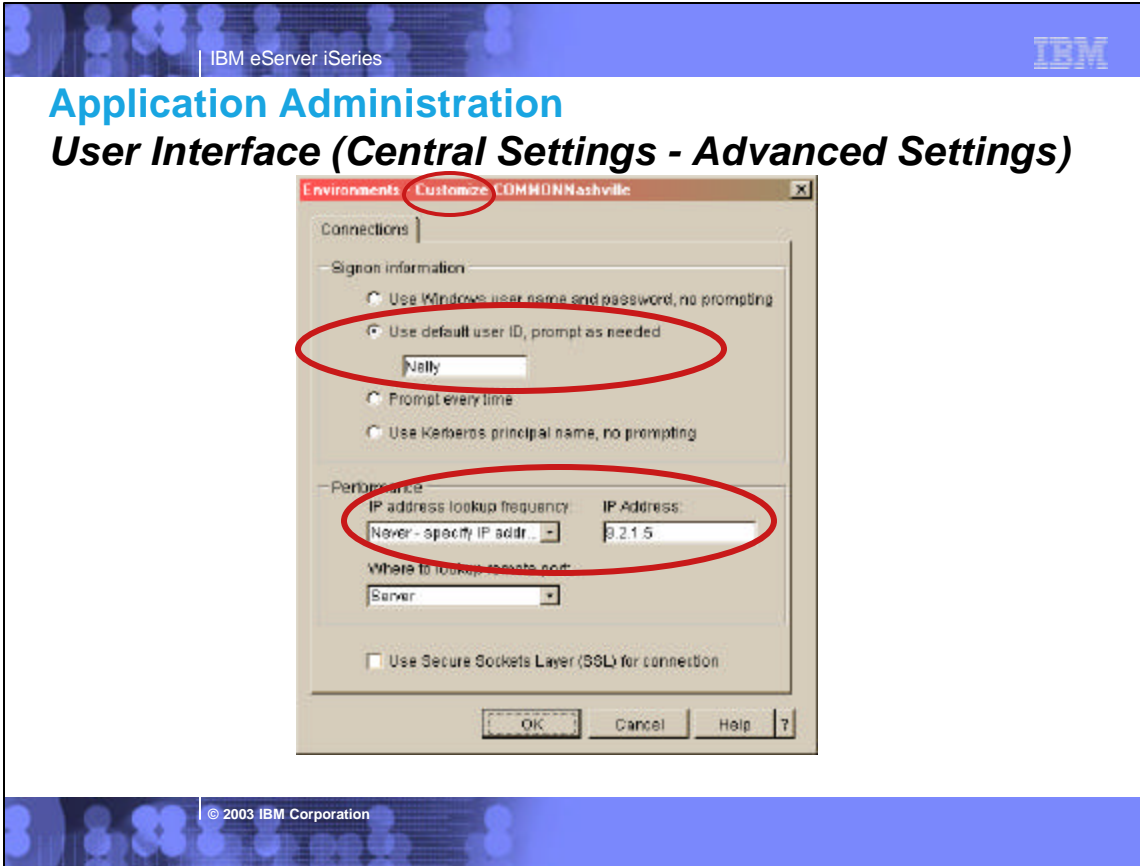

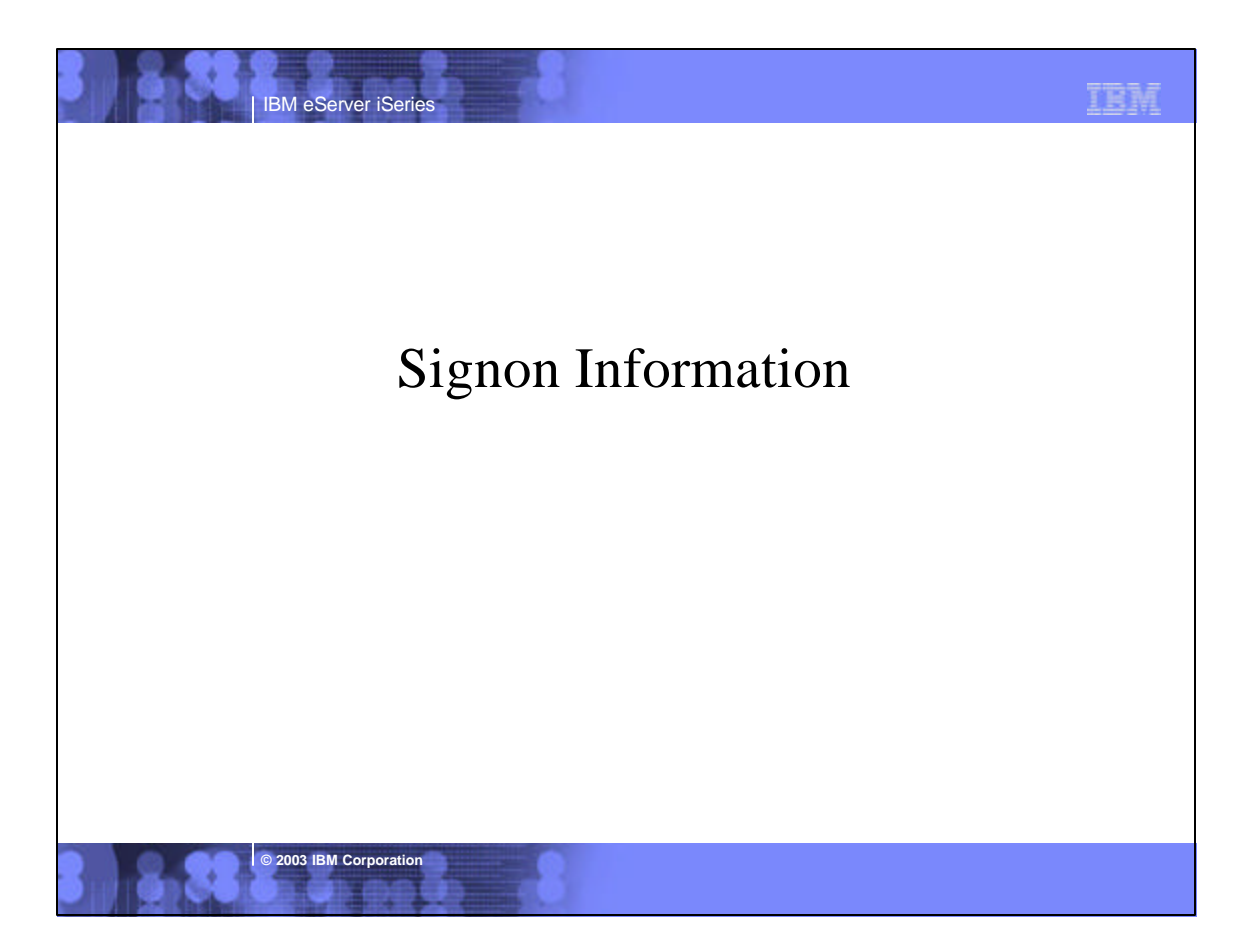

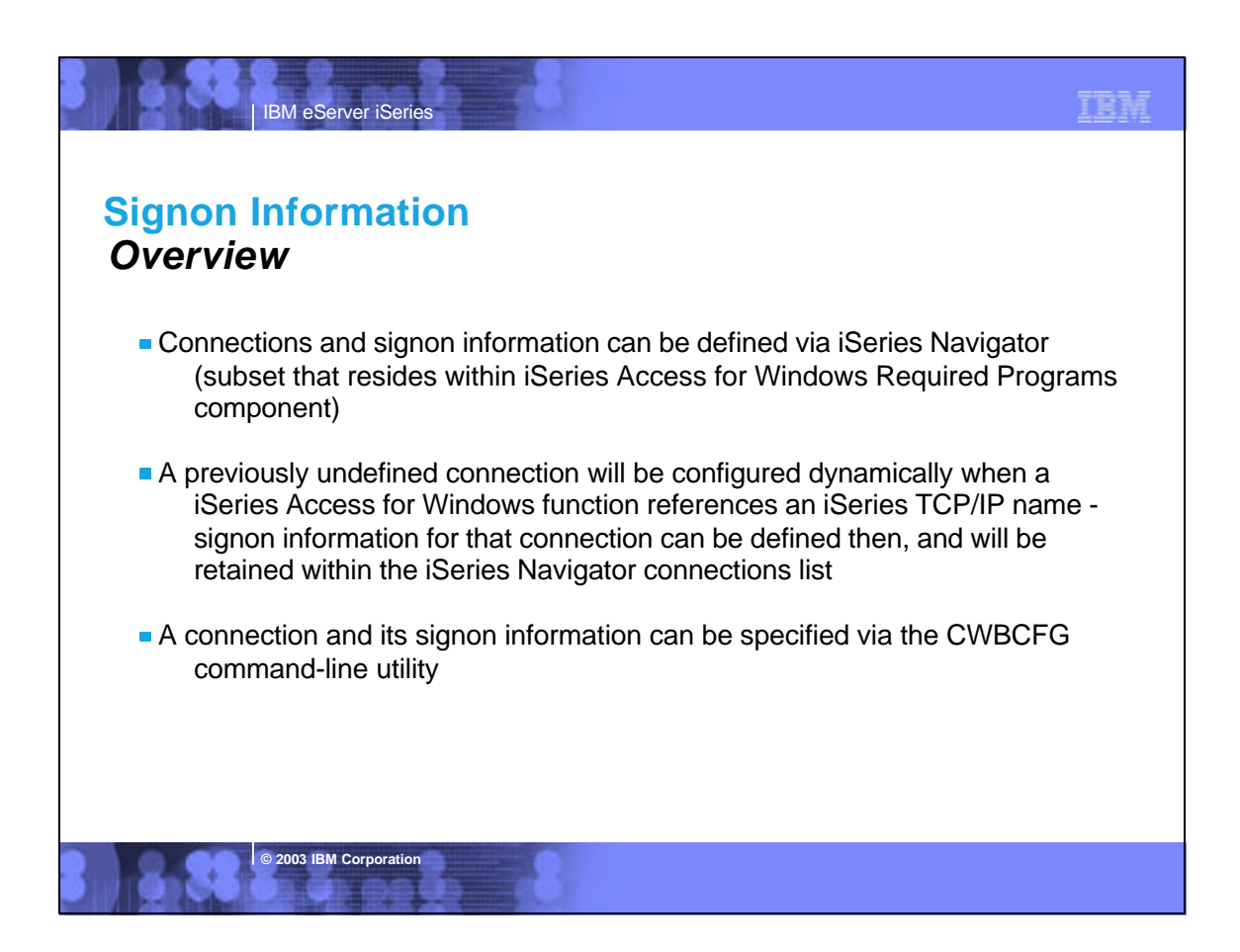

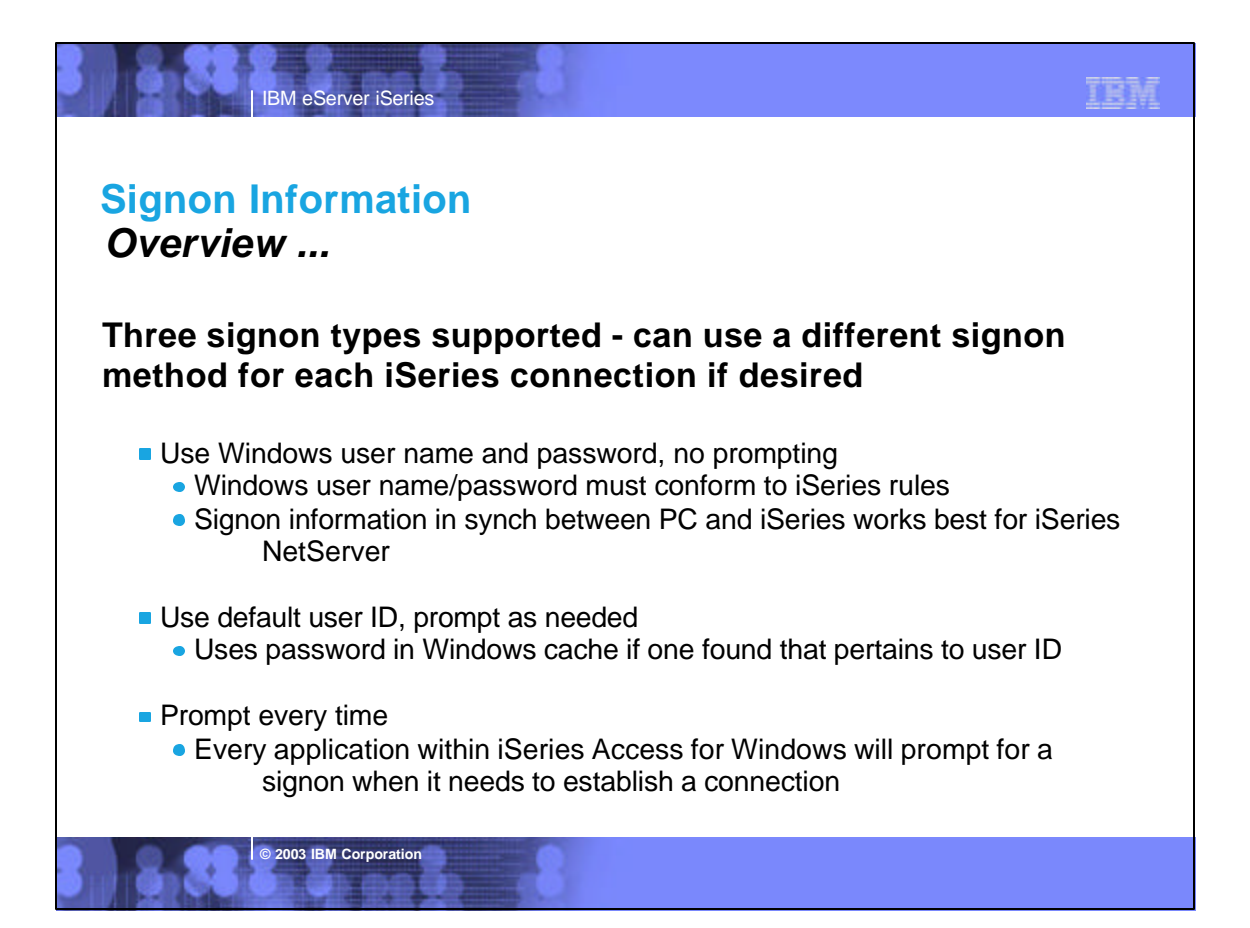

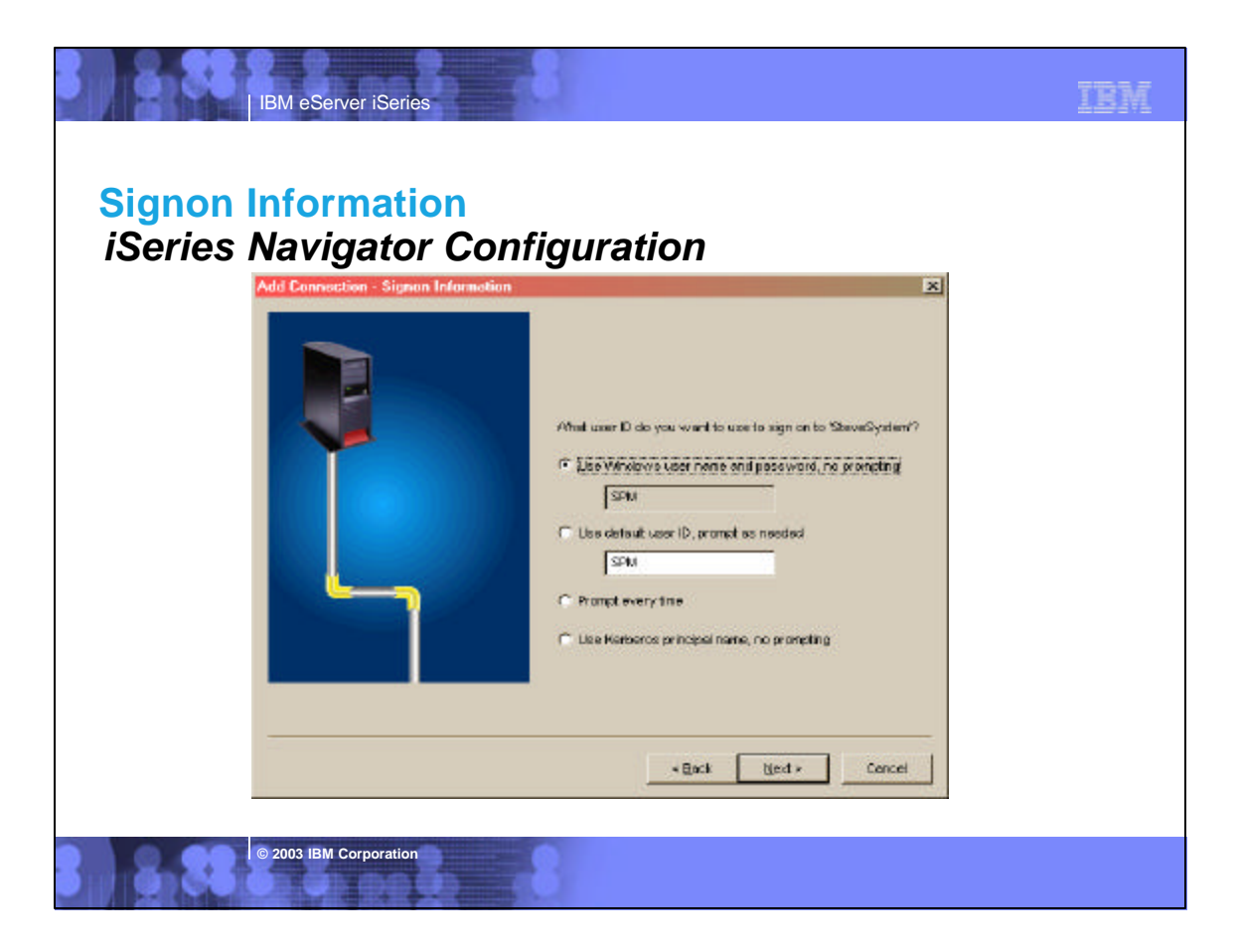

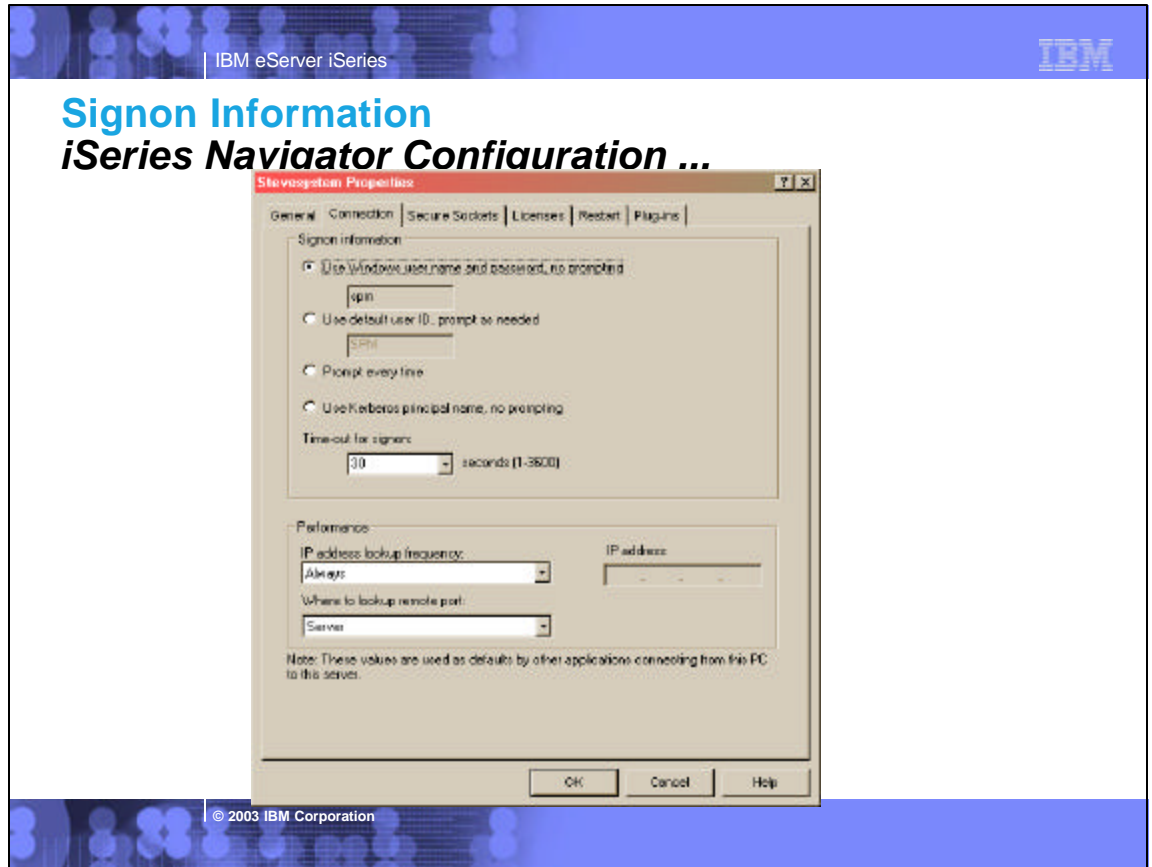

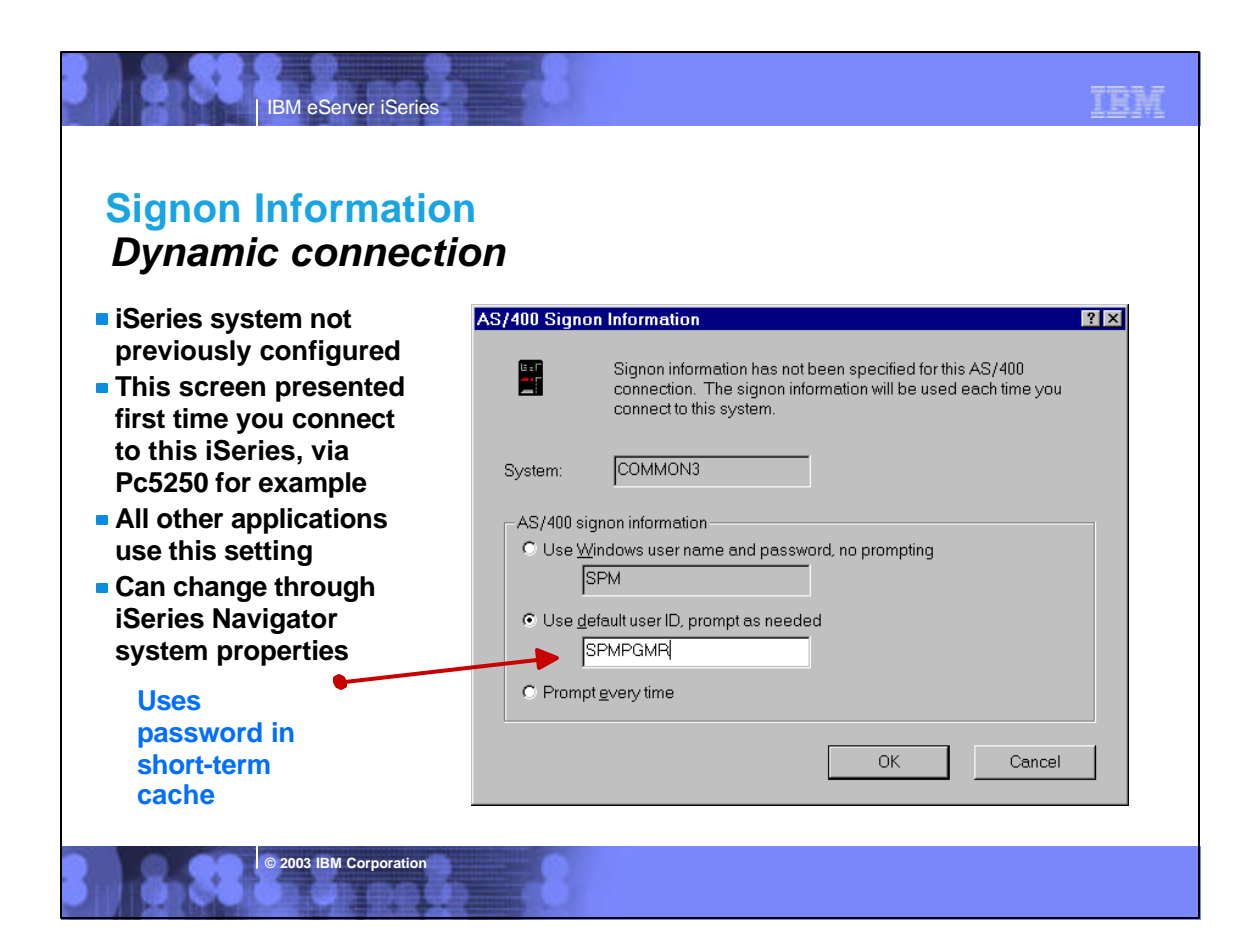

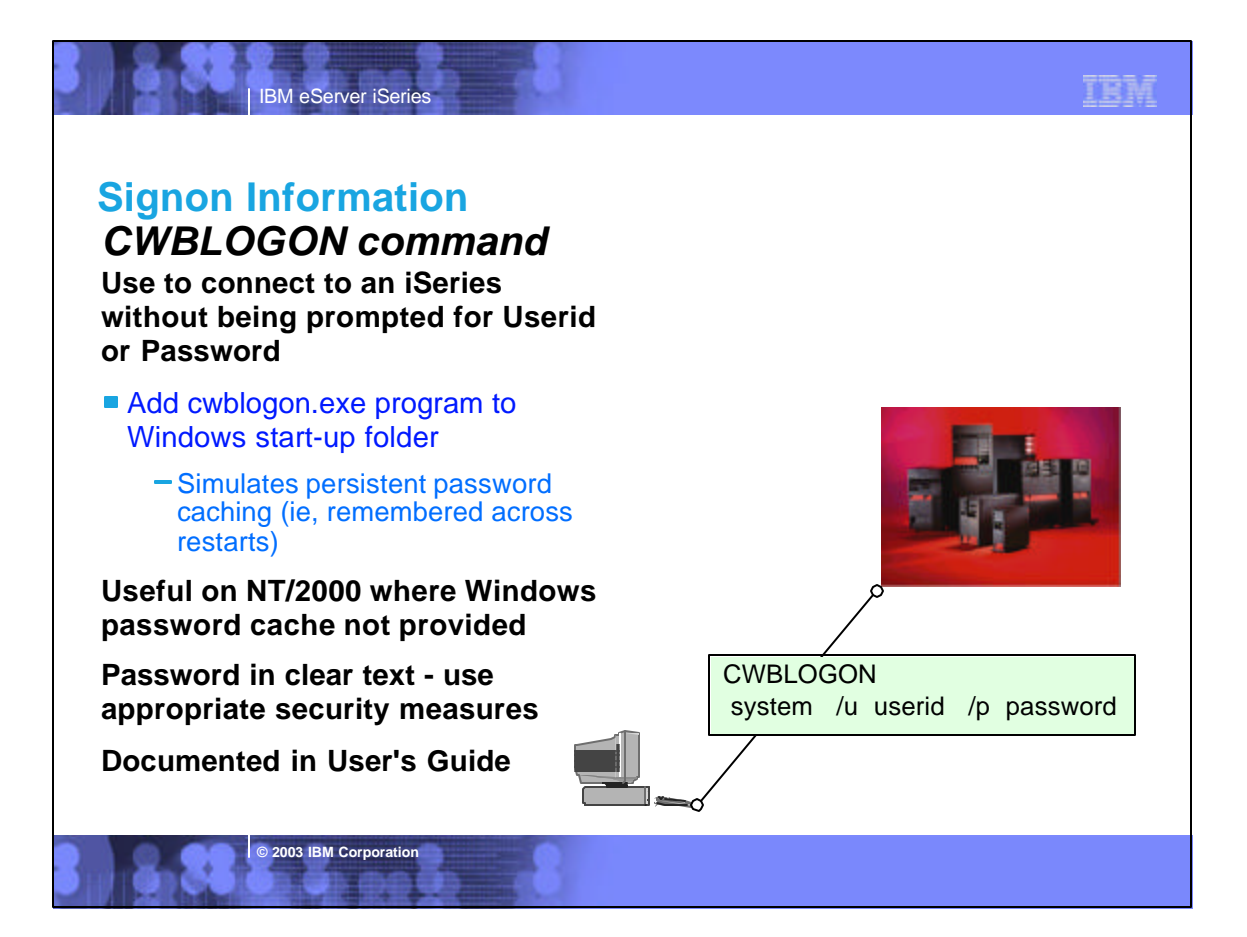

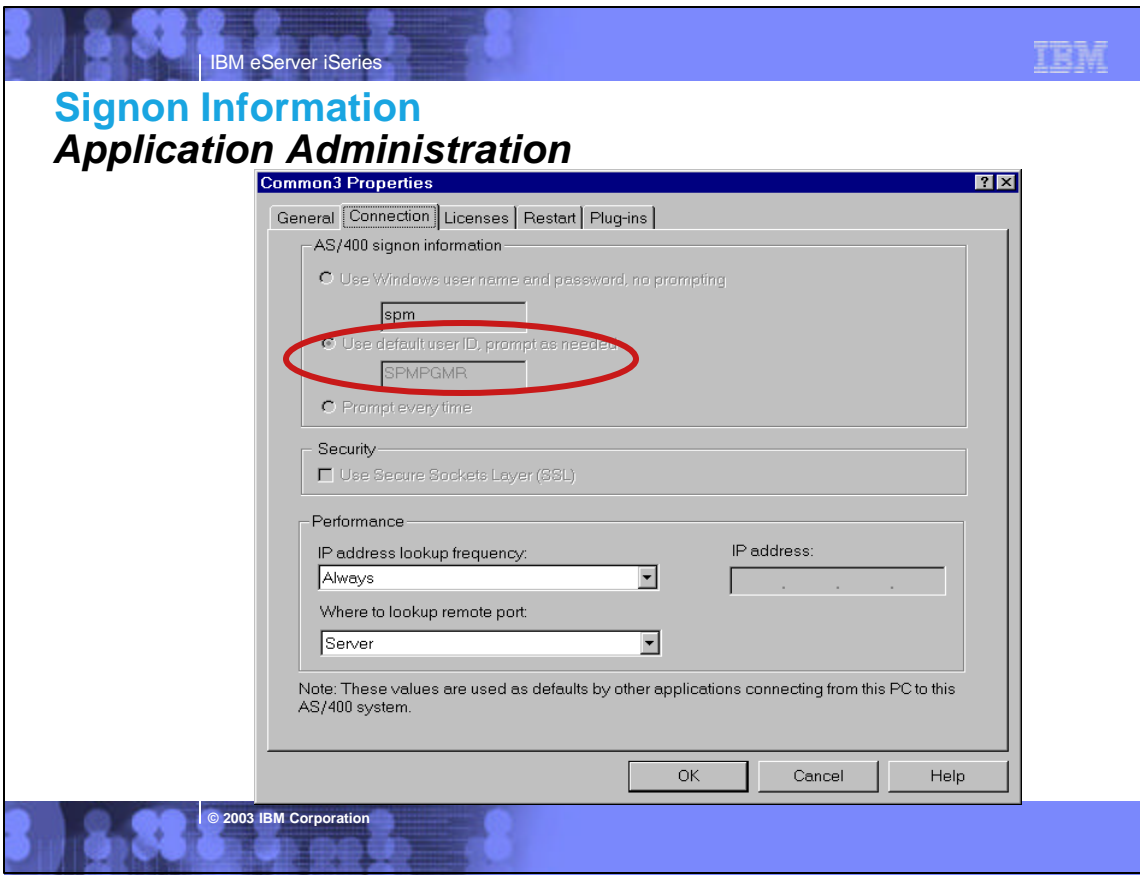

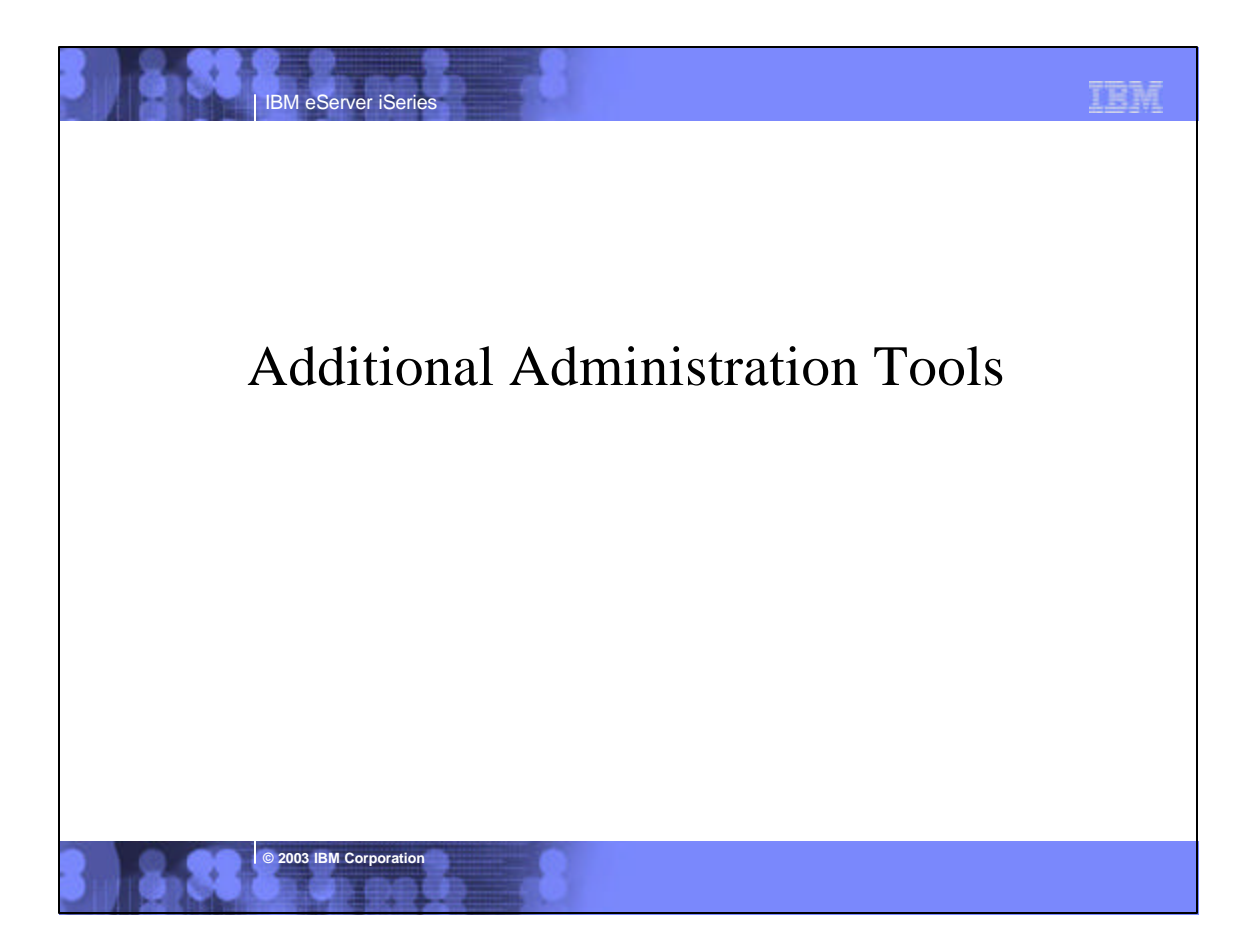

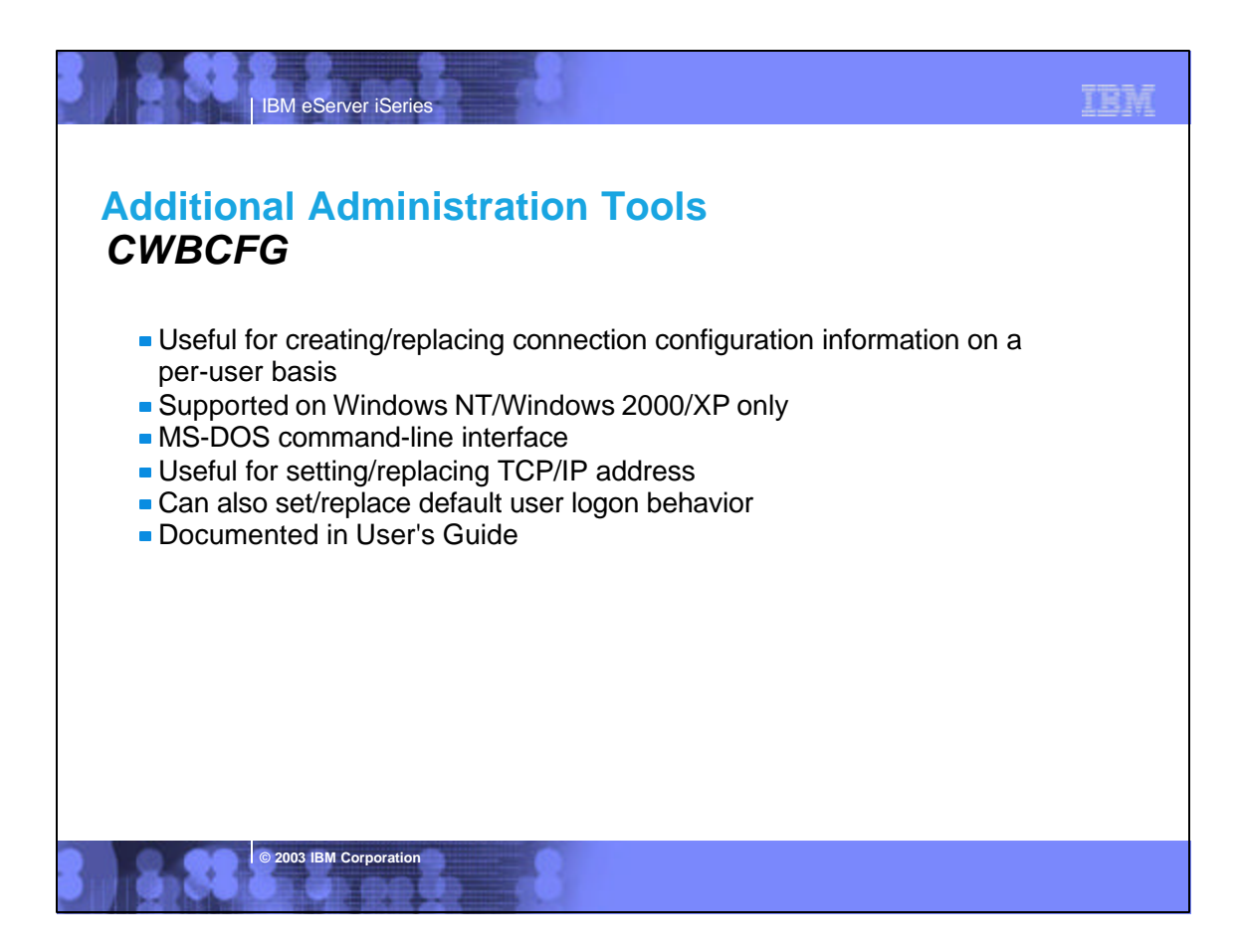

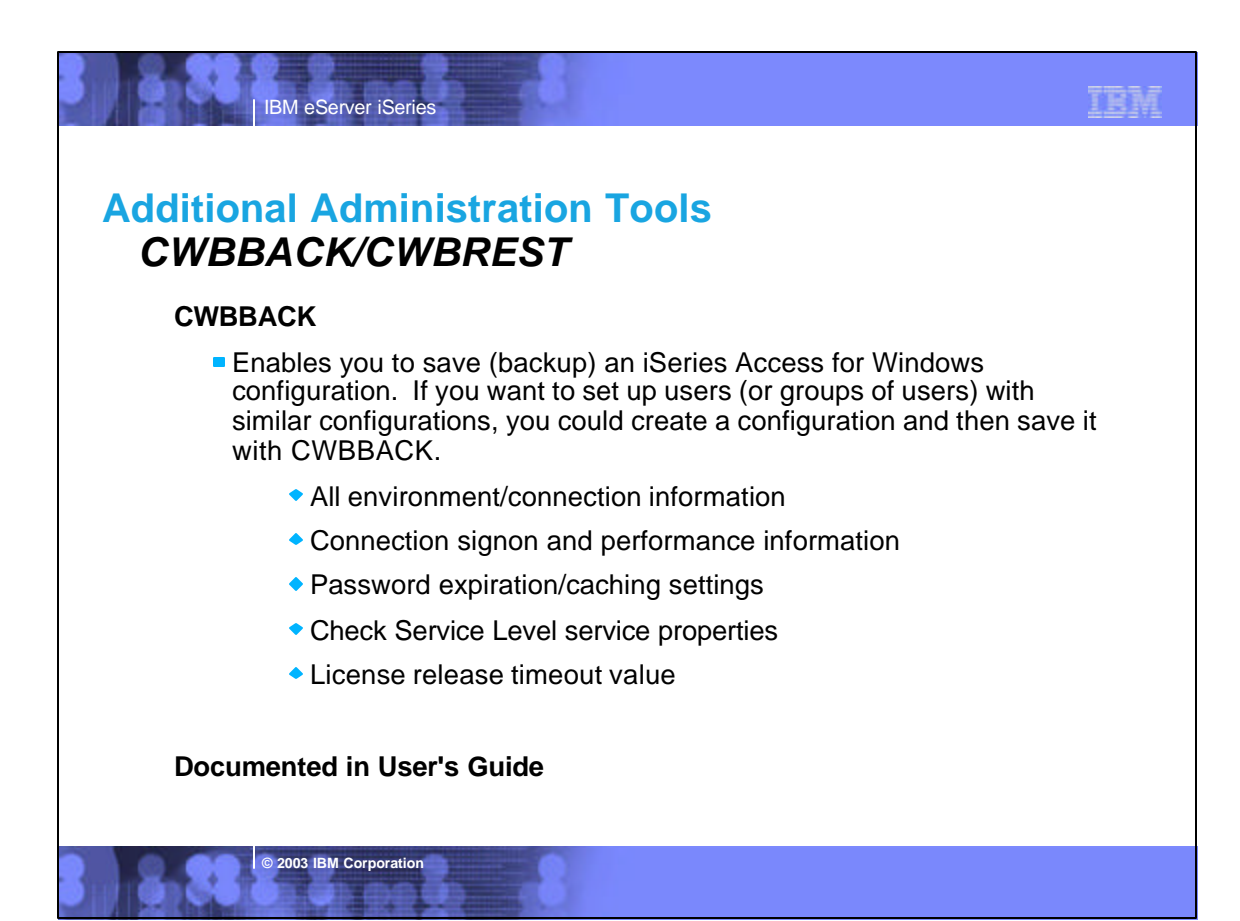

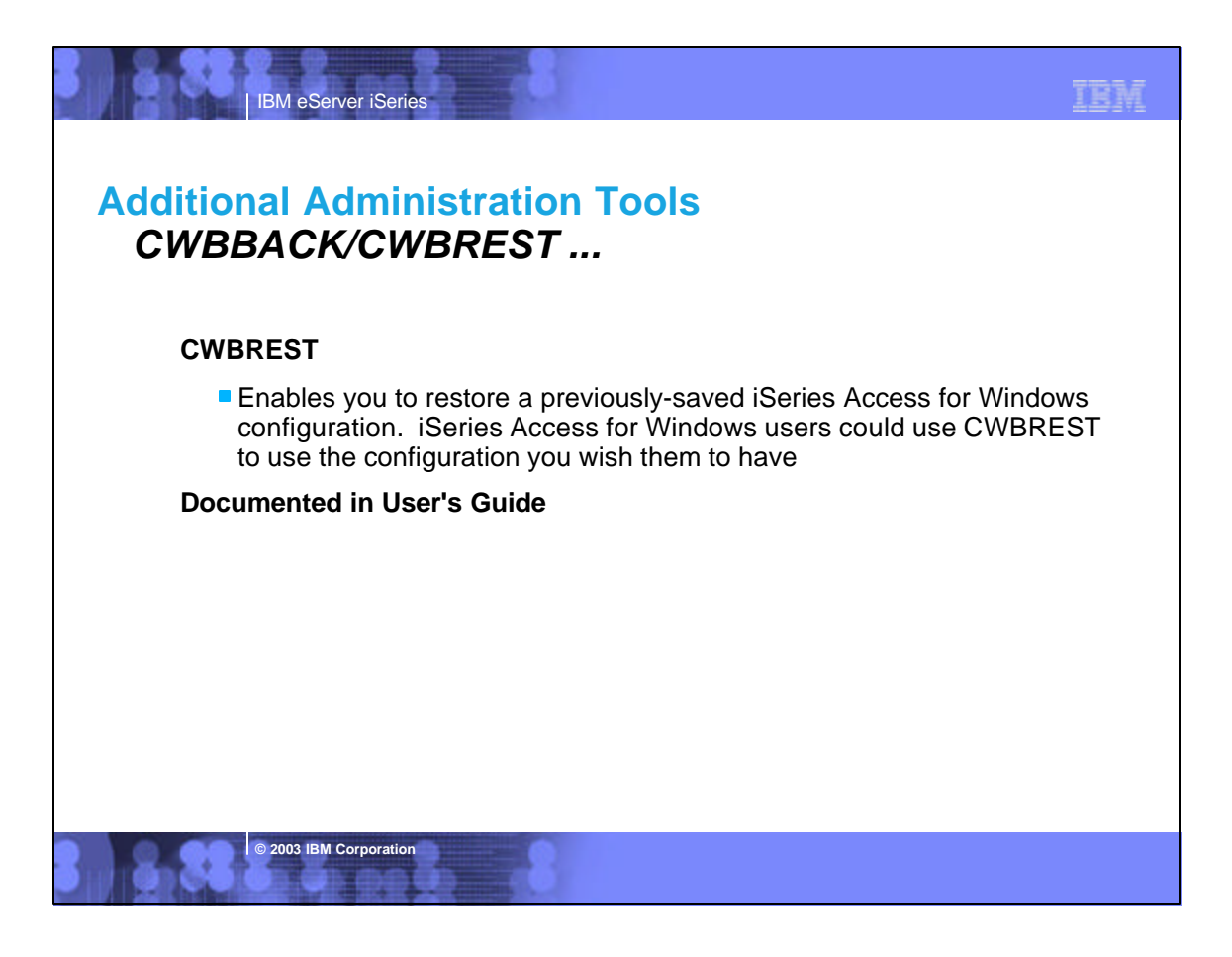

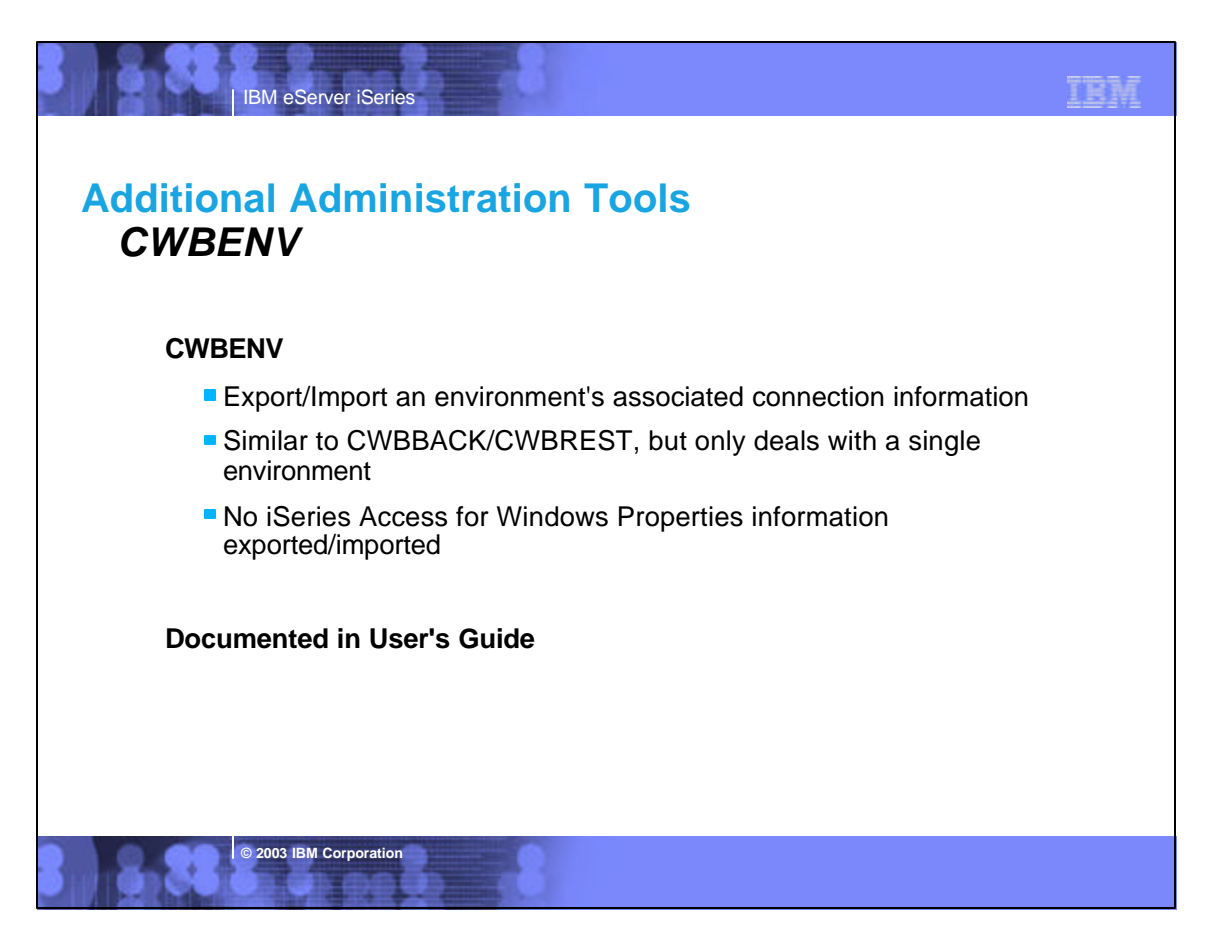

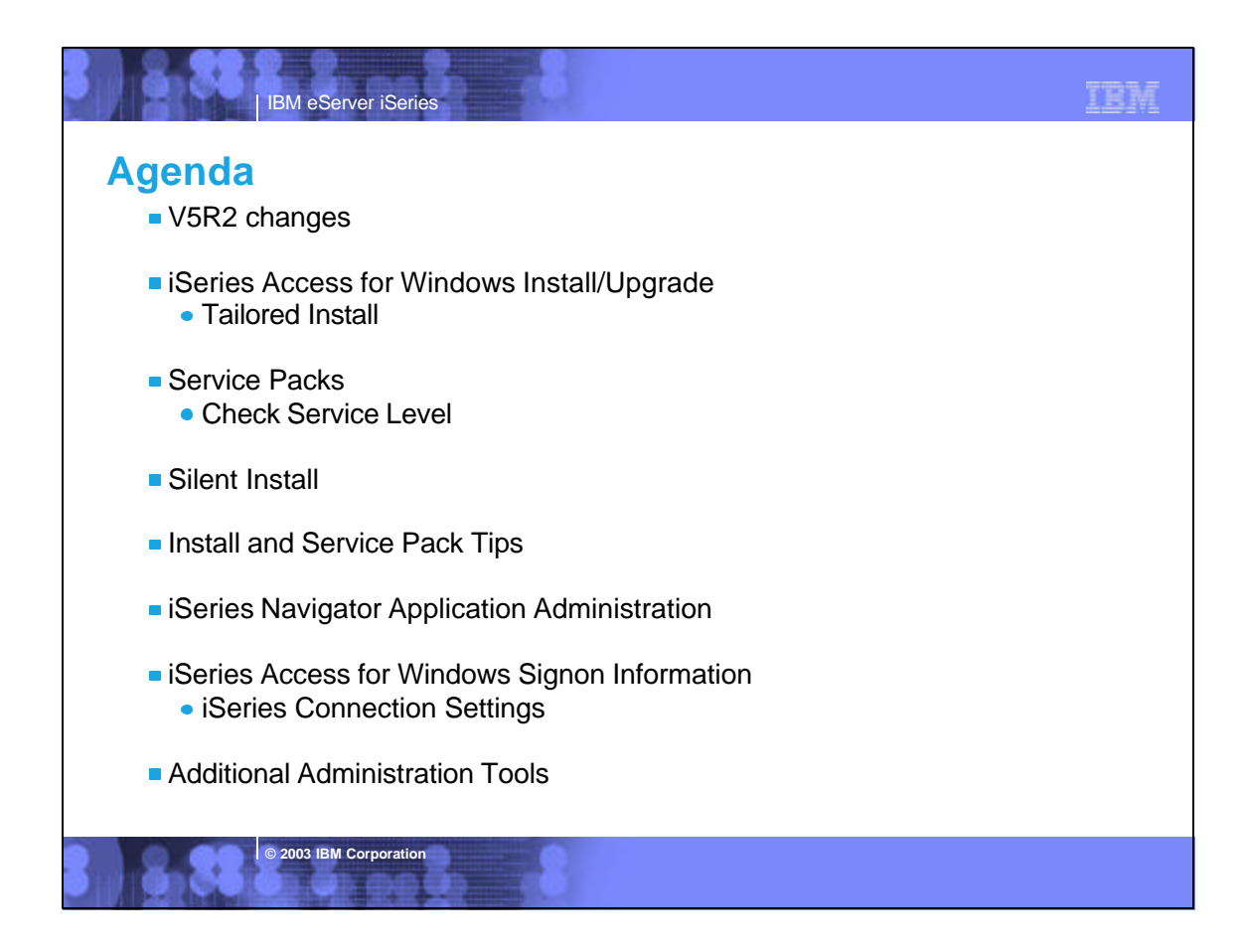

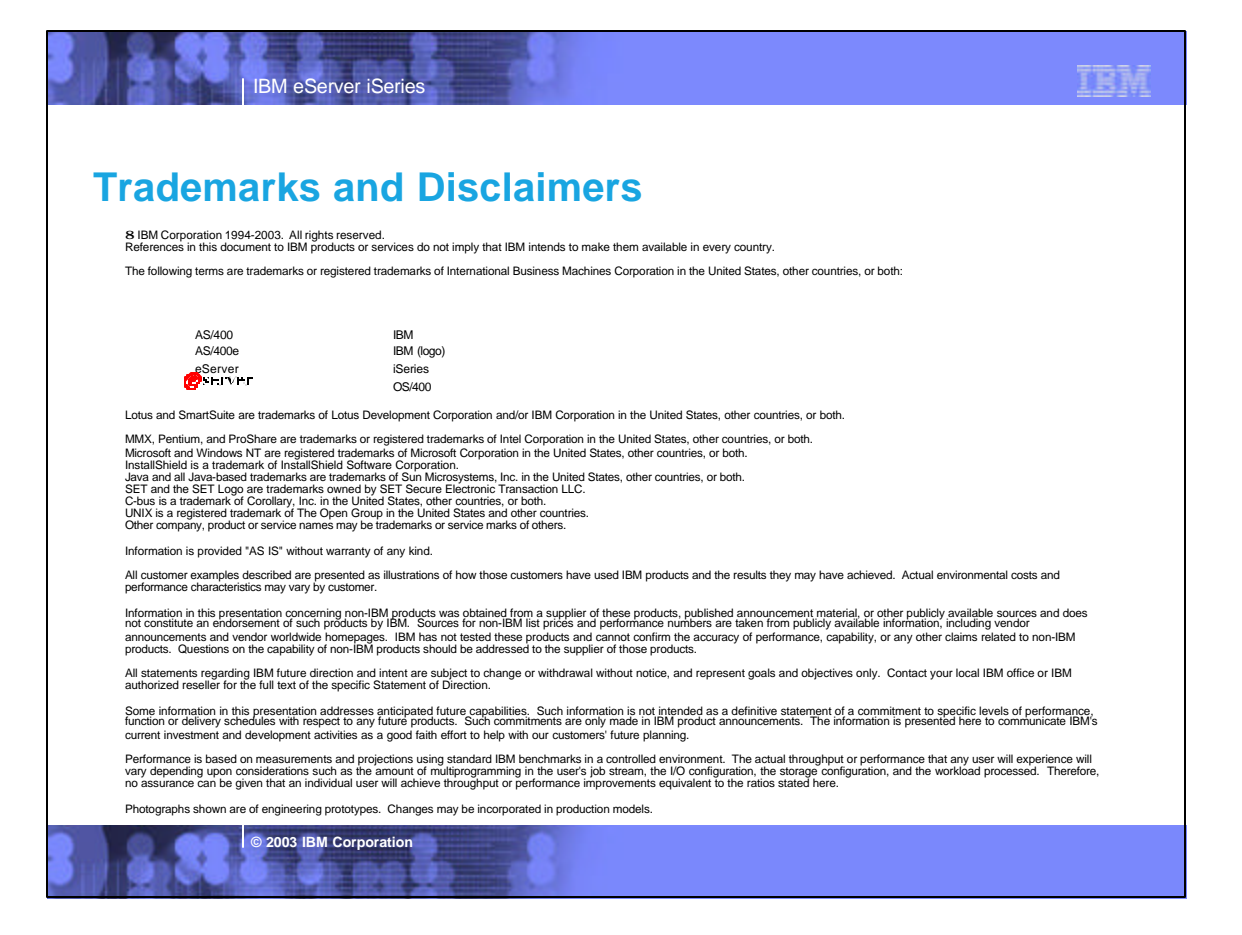